# Harmony iDisplay HMI DID User Manual

10/2019

www.schneider-electric.com

**Schneider** 

The information provided in this documentation contains general descriptions and/or technical characteristics of the performance of the products contained herein. This documentation is not intended as a substitute for and is not to be used for determining suitability or reliability of these products for specific user applications. It is the duty of any such user or integrator to perform the appropriate and complete risk analysis, evaluation and testing of the products with respect to the relevant specific application or use thereof. Neither Schneider Electric nor any of its affiliates or subsidiaries shall be responsible or liable for misuse of the information contained herein. If you have any suggestions for improvements or amendments or have found errors in this publication, please notify us.

You agree not to reproduce, other than for your own personal, noncommercial use, all or part of this document on any medium whatsoever without permission of Schneider Electric, given in writing. You also agree not to establish any hypertext links to this document or its content. Schneider Electric does not grant any right or license for the personal and noncommercial use of the document or its content, except for a non-exclusive license to consult it on an "as is" basis, at your own risk. All other rights are reserved.

All pertinent state, regional, and local safety regulations must be observed when installing and using this product. For reasons of safety and to help ensure compliance with documented system data, only the manufacturer should perform repairs to components.

When devices are used for applications with technical safety requirements, the relevant instructions must be followed.

Failure to use Schneider Electric software or approved software with our hardware products may result in injury, harm, or improper operating results.

Failure to observe this information can result in injury or equipment damage.

© 2019 Schneider Electric. All rights reserved.

# Table of Contents

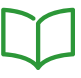

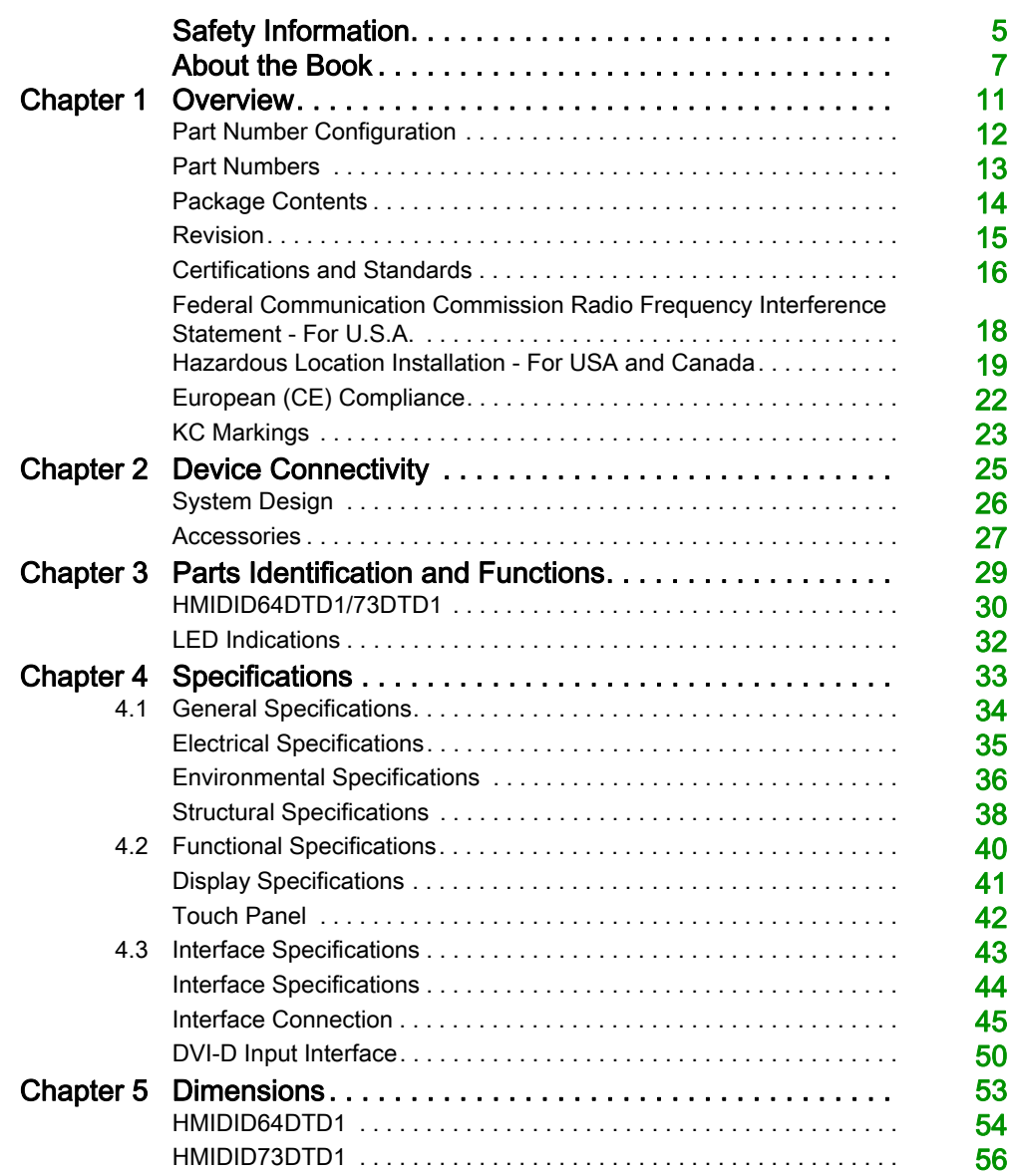

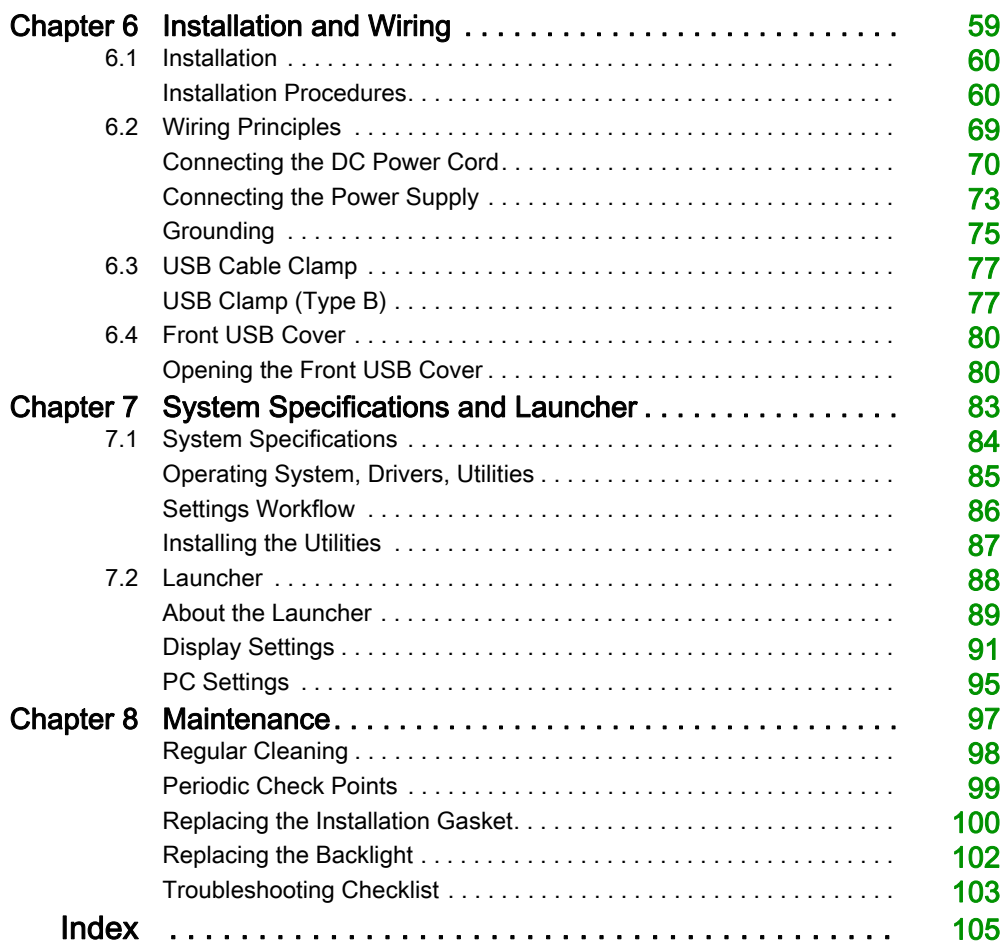

# <span id="page-4-0"></span>Safety Information

### Important Information

#### **NOTICE**

Read these instructions carefully, and look at the equipment to become familiar with the device before trying to install, operate, service, or maintain it. The following special messages may appear throughout this documentation or on the equipment to warn of potential hazards or to call attention to information that clarifies or simplifies a procedure.

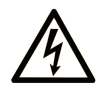

The addition of this symbol to a "Danger" or "Warning" safety label indicates that an electrical hazard exists which will result in personal injury if the instructions are not followed.

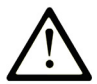

This is the safety alert symbol. It is used to alert you to potential personal injury hazards. Obey all safety messages that follow this symbol to avoid possible injury or death.

# A DANGER

DANGER indicates a hazardous situation which, if not avoided, will result in death or serious injury.

# A WARNING

WARNING indicates a hazardous situation which, if not avoided, could result in death or serious injury.

# A CAUTION

CAUTION indicates a hazardous situation which, if not avoided, could result in minor or moderate injury.

# **NOTICE**

**NOTICE** is used to address practices not related to physical injury.

#### PLEASE NOTE

Electrical equipment should be installed, operated, serviced, and maintained only by qualified personnel. No responsibility is assumed by Schneider Electric for any consequences arising out of the use of this material.

A qualified person is one who has skills and knowledge related to the construction and operation of electrical equipment and its installation, and has received safety training to recognize and avoid the hazards involved.

# <span id="page-6-0"></span>About the Book

### At a Glance

#### Document Scope

This manual describes how to use this product.

#### Validity Note

This documentation is valid for this product.

The technical characteristics of the devices described in the present document also appear online. To access the information online:

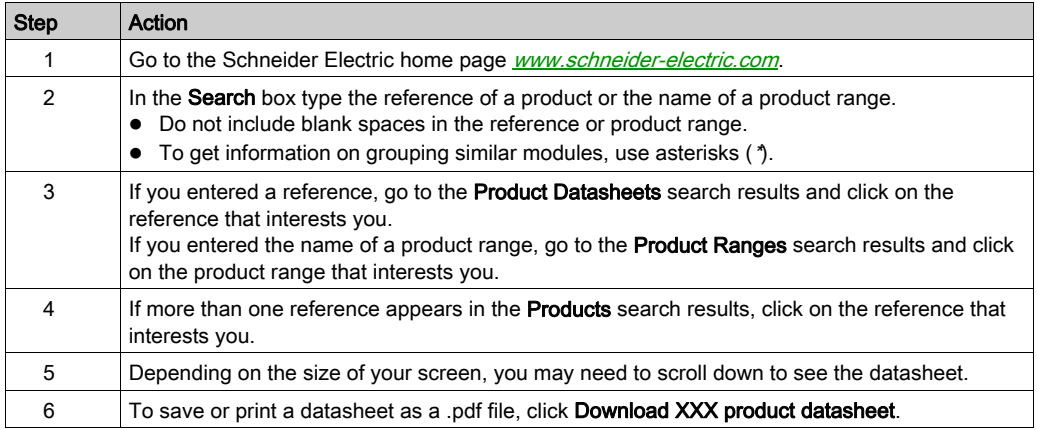

The characteristics that are presented in the present document should be the same as those characteristics that appear online. In line with our policy of constant improvement, we may revise content over time to improve clarity and accuracy. If you see a difference between the document and online information, use the online information as your reference.

#### Registered Trademarks

Microsoft and Windows are registered trademarks of Microsoft Corporation in the United States and/or other countries.

Product names used in this manual may be the registered trademarks owned by the respective proprietors.

#### Related Documents

You can download the manual related to this product, such as the software manual, from our website at [www.schneider-electric.com](http://www.schneider-electric.com).

#### Product Related Information

# **A A DANGER**

#### HAZARD OF ELECTRIC SHOCK, EXPLOSION, OR ARC FLASH

- Remove all power from the device before removing any covers or elements of the system, and prior to installing or removing any accessories, hardware, or cables.
- Unplug the power cable from both this product and the power supply.
- Always use a properly rated voltage sensing device to confirm power is off.
- Replace and secure all covers or elements of the system before applying power to this product.
- This product uses 12 to 24 Vdc power. Using any other level of power can damage both the power supply and this product.

#### Failure to follow these instructions will result in death or serious injury.

Critical alarm indicators and system functions require independent an redundant protection hardware and/or mechanical interlocks.

When you cycle power, wait at least 10 seconds after it has been turned off. If this product is restarted too quickly, it may not operate correctly.

In the event the screen cannot be properly read, for example, if the backlight is not functioning, it may be difficult or impossible to identify a function. Functions that may present a hazard if not immediately executed, such as a fuel shut-off, must be provided independently of this product. The machine's control system design must take into account the possibility of the backlight no longer functioning and the operator being unable to control the machine or making mistakes in the control of the machine.

# **A WARNING**

#### LOSS OF CONTROL

- The designer of any control scheme must consider the potential failure modes of control paths and, for certain critical control functions, provide a means to achieve a safe state during and after a path failure. Examples of critical control functions are emergency stop and overtravel stop, power outage and restart.
- Separate or redundant control paths must be provided for critical control functions.
- System control paths may include communication links. Consideration must be given to the implications of unanticipated transmission delays or failures of the link.
- Observe all accident prevention regulations and local safety guidelines.
- Each implementation of this product must be individually and thoroughly tested for proper operation before being placed into service.
- The machine control system design must take into account the possibility of the backlight no longer functioning and the operator being unable to control the machine, or making errors in the control of the machine.

#### Failure to follow these instructions can result in death, serious injury, or equipment damage.

For additional information, refer to NEMA ICS 1.1 (latest edition), "Safety Guidelines for the Application, Installation, and Maintenance of Solid State Control" and to NEMA ICS 7.1 (latest edition), "Safety Standards for Construction and Guide for Selection, Installation and Operation of Adjustable-Speed Drive Systems" or their equivalent governing your particular location.

# WARNING

#### UNINTENDED EQUIPMENT OPERATION

The application of this product requires expertise in the design and programming of control systems. Only persons with such expertise should be allowed to program, install, alter, and apply this product.

Follow all local and national safety standards.

Failure to follow these instructions can result in death, serious injury, or equipment damage.

# **A** WARNING

#### UNINTENDED EQUIPMENT OPERATION

- Do not use this product as the only means of control for critical system functions such as motor start/stop or power control.
- Do not use this equipment as the only notification device for critical alarms, such as device overheating or overcurrent.
- Use only the software provided with this product. If you use another software, please confirm the operation and safety before use.

#### Failure to follow these instructions can result in death, serious injury, or equipment damage.

The following characteristics are specific to the LCD panel and are considered normal behavior:

- LCD screen may show unevenness in the brightness of certain images or may appear different when seen from outside the specified viewing angle. Extended shadows, or crosstalk may also appear on the sides of screen images.
- LCD screen pixels may contain black and white colored spots and color display may seem to have changed.
- When the same image is displayed on the screen for a long period, an afterimage may appear when the image is changed.
- The panel brightness may decrease when used for a long time in an environment continuously filled with inert gas. To prevent deterioration of panel brightness, regularly ventilate the panel. For more information, please contact your local distributor.

NOTE: Change the screen image periodically and try not to display the same image for a long period of time.

# **A** CAUTION

#### SERIOUS EYE AND SKIN INJURY

The liquid in the LCD panel contains an irritant:

- Avoid direct skin contact with the liquid.
- Wear gloves when you handle a broken or leaking unit.
- Do not use sharp objects or tools in the vicinity of the LCD panel.
- Handle the LCD panel carefully to prevent puncture, bursting, or cracking of the panel material.
- If the panel is damaged and any liquid comes in contact with your skin, immediately rinse the area with running water for at least 15 minutes. If the liquid gets in your eyes, immediately rinse your eyes with running water for at least 15 minutes and consult a doctor.

#### Failure to follow these instructions can result in injury or equipment damage.

### <span id="page-10-0"></span>**Chapter 1 Overview**

#### Introduction

This chapter describes the panels of this product and general topics such as package contents and standards.

#### What Is in This Chapter?

This chapter contains the following topics:

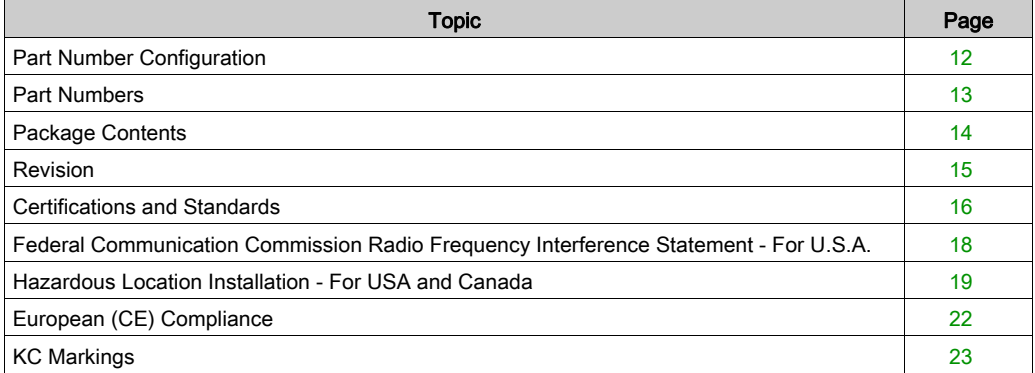

### <span id="page-11-1"></span><span id="page-11-0"></span>Part Number Configuration

The following describes the configuration of part numbers.

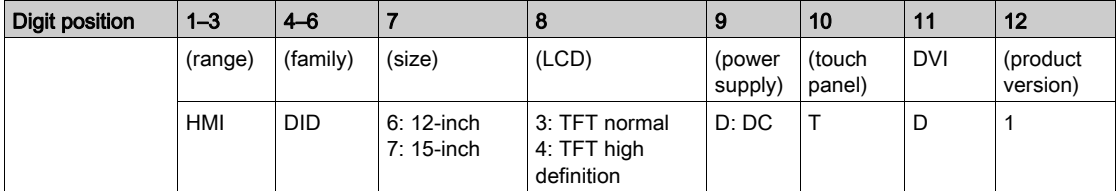

### <span id="page-12-1"></span><span id="page-12-0"></span>Part Numbers

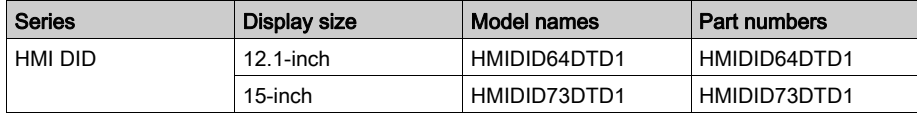

### <span id="page-13-1"></span><span id="page-13-0"></span>Package Contents

NOTE: This product has been carefully packed with special attention to quality. However, should you find anything damaged or missing, please contact your local distributor immediately.

Verify all items listed here are present in your package:

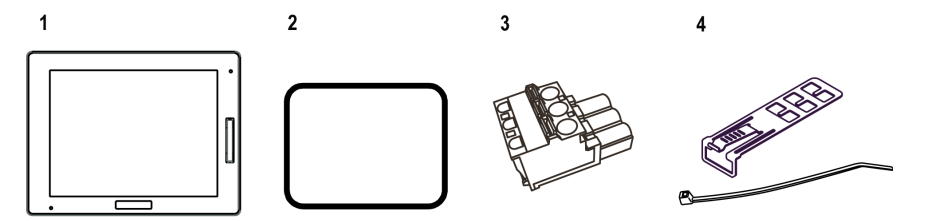

- 1 HMI DID: 1
- 2 Installation gasket: 1 (attached to this product)
- 3 DC power supply connector (right angle): 1
- 4 USB clamp (Type B): 1 set (1 clip and 1 tie)
- 5 USB masking sticker (mini-B)<sup>\*1</sup>: 1
- 6 USB cable (5 m): 1
- 7 DVI-D cable (5 m): 1
- 8 Disc media: 1
- 9 Quick Reference Guide: 1

\*1 See Parts Identification and Functions [\(see](#page-28-0) page 29).

### <span id="page-14-1"></span><span id="page-14-0"></span>Revision

You can identify the product version (PV), revision level (RL), and the software version (SV) from the product label.

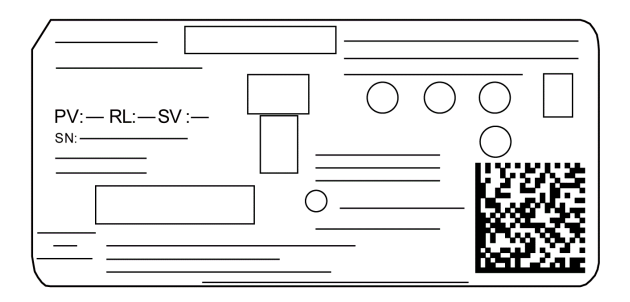

### <span id="page-15-1"></span><span id="page-15-0"></span>Certifications and Standards

NOTE: Some products are not subject to certification and standards. And some products have not received their certification and standards but are scheduled for assessment.

For information on certifications and standards, such as certified models and certificates, see the product markings or the following URL:

[www.schneider-electric.com](http://www.schneider-electric.com)

#### Agency Certifications

Schneider Electric submitted this product for independent testing and qualification by third-party listing agencies. These agencies have certified this product as meeting the following standards.

- $\bullet$  Underwriters Laboratories Inc., UL 508 and CSA C22.2 N<sup>o</sup>142, Industrial Control Equipment
- $\bullet$  Underwriters Laboratories Inc., ANSI/ISA 12.12.01 and CSA C22.2 N°213, Electrical Equipment for Use in Class I, Division 2 Hazardous (Classified) Locations
- **IECEX/ATEX for use in zones 2/22**
- EAC certification (Russia, Belarus, Kazakhstan)
- Germanischer Lloyd (GL)

#### Compliance Standards

Europe:

CE

- Directive 2014/35/EU (Low Voltage)
- Directive 2014/30/EU (EMC)
	- Programmable Controllers: EN 61131-2
	- $\Omega$  FN61000-6-4
	- $\Omega$  FN61000-6-2
- Directive 94/9/EC (ATEX)
	- EN60079-0
	- O FN60079-15
	- O EN60079-31

Australia:

• RCM Mark

 $\Omega$  FN61000-6-4

Korea:

- KC Markings
	- **O** KN11
	- $\Omega$  KN61000-6-2

#### Qualifications Standards

Schneider Electric voluntarily tested this product to additional standards. The additional tests performed, and the standards under which the tests were conducted, are specifically identified in Structural Specifications [\(see](#page-37-0) page 38).

#### Hazardous Substances

This product is a device for use in factory systems. When using this product in a system, the system should comply with the following standards in regards to the installation environment and handling:

- WEEE, Directive 2012/19/EU
- RoHS, Directive 2011/65/EU
- RoHS China, Standard GB/T 26572
- REACH regulation EC 1907/2006

### <span id="page-17-1"></span><span id="page-17-0"></span>Federal Communication Commission Radio Frequency Interference Statement - For U.S.A.

#### FCC Radio Interference Information

This product has been tested and found to comply with the Federal Communications Commission (FCC) limits for a Class A digital device, pursuant to Part 15 of the FCC Rules. These limits are designed to provide reasonable protection against harmful interference in a commercial, industrial or business environment. This product generates, uses, and can radiate radio frequency energy and, if not installed and used in accordance with the instructions, may cause or be subject to interference with radio communications. To minimize the possibility of electromagnetic interference in your application, observe the following two rules:

- Install and operate this product in such a manner that it does not radiate sufficient electromagnetic energy to cause interference in nearby devices.
- Install and test this product to ensure that the electromagnetic energy generated by nearby devices does not interfere with the operation of this product.

# WARNING

#### ELECTROMAGNETIC / RADIO INTERFERENCE

Electromagnetic radiation may disrupt the operation of this product leading to unintended equipment operation. If electromagnetic interference is detected:

- Increase the distance between this product and the interfering equipment.
- Reorient this product and the interfering equipment.
- Reroute power and communication lines to this product and the interfering equipment.
- Connect this product and the interfering equipment to different power supplies.
- Always use shielded cables when connecting this product to a peripheral device or another computer.
- Changes or modifications not expressly approved by the party responsible for compliance could void the user's authority to operate this product.

#### Failure to follow these instructions can result in death, serious injury, or equipment damage.

### <span id="page-18-1"></span><span id="page-18-0"></span>Hazardous Location Installation - For USA and Canada

#### **General**

This product has been designed with the intention of meeting the requirements of Class I, Division 2 hazardous location application. Division 2 locations are those locations where ignitable concentrations of flammable substances are normally confined, prevented by ventilation, or present in an adjacent Class I, Division 1 location, but where an abnormal situation might result in intermittent exposure to such ignitable concentrations.

While this product is a non-incendive device under ANSI/ISA 12.12.01 and CSA C22.2 N°213, it is not designed for, and should never be used within a Division 1 (normally hazardous) location.

This product is suitable for use in Class I, Division 2, Groups A, B, C, and D hazardous locations or in non-hazardous locations. Before installing or using this product, confirm that the ANSI/ISA 12.12.01 or CSA22.2 N°213 certification appears on the product labeling.

NOTE: Some products are not yet rated as suitable for use in hazardous locations. Always use your product in conformance with the product labeling and this manual.

# **A DANGER**

#### POTENTIAL FOR EXPLOSION

- Do not use this product in hazardous environments or locations other than Class I, Division 2, Groups A, B, C, and D.
- Substitution of any component may impair suitability for Class I, Division 2.
- Do not connect or disconnect this product unless power has been switched off or the area is known to be non-hazardous.
- Always confirm that this product is suitable for use in hazardous locations by checking the ANSI/ISA 12.12.01 or CSA C22.2 N°213 certification appears on the product labeling.
- Do not install any Schneider Electric or OEM components, equipment, or accessories unless these have also been qualified as suitable for use in Class I, Division 2, Groups A, B, C, and D locations.
- Do not attempt to install, operate, modify, maintain, service, or otherwise alter this product except as permitted in this manual. Unpermitted actions may impair the suitability of this product for Class I, Division 2 operation.

#### Failure to follow these instructions will result in death or serious injury.

# **A DANGER**

#### POTENTIAL FOR EXPLOSION

- Always confirm the ANSI/ISA 12.12.01 or CSA C22.2 N°213 hazardous location rating of your device before installing or using it in a hazardous location.
- To apply or remove the supply power from this product installed in a Class I, Division 2 hazardous location, you must either:
	- Use a switch located outside the hazardous environment, or;
	- Use a switch certified for Class I, Division 1 operation inside the hazardous area.
- Do not connect or disconnect equipment unless power has been switched off or the area is known to be non-hazardous. This applies to all connections including power, ground, serial, parallel, and network connections.
- Never use unshielded / ungrounded cables in hazardous locations.
- Use only non-incendiary USB devices.
- When enclosed, keep enclosure doors and openings closed at all times to avoid the accumulation of foreign matter inside the workstation.

Failure to follow these instructions will result in death or serious injury.

# **A A DANGER**

#### HAZARD OF ELECTRIC SHOCK, EXPLOSION, OR ARC FLASH

- Remove all power from the device before removing any covers or elements of the system, and prior to installing or removing any accessories, hardware, or cables.
- Unplug the power cable from both this product and the power supply.
- Always use a properly rated voltage sensing device to confirm power is off.
- Replace and secure all covers or elements of the system before applying power to this product.
- Use only the specified voltage when operating this product. The DC unit is designed to use 12 to 24 Vdc. Always check whether your device is AC or DC powered before applying power.

#### Failure to follow these instructions will result in death or serious injury.

Make sure that this product is properly rated for the location. If the intended location does not presently have a Class, Division and Group rating, then users should consult the appropriate authorities having jurisdiction in order to determine the correct rating for that hazardous location.

#### Operation and Maintenance

The systems have been designed for compliance with relevant spark ignition tests.

# **ADANGER**

#### POTENTIAL FOR EXPLOSION

In addition to the other instructions in this manual, observe the following rules when installing this product in a hazardous location:

- Wire the equipment in accordance with the National Electrical Code article 501.10 (B) for Class I, Division 2 hazardous locations.
- Install this product in an enclosure suitable for the specific application. IP66F, IP67F, Type 1, Type 4X [Indoor Use Only], or Type 13 enclosures are recommended even when not required by regulations.

Failure to follow these instructions will result in death or serious injury.

NOTE: IP66F and IP67F are not part of UL certification.

### <span id="page-21-1"></span><span id="page-21-0"></span>European (CE) Compliance

#### CE Compliance Note

The product described in this manual comply with the European Directives concerning Electromagnetic Compatibility and Low Voltage (CE marking) when used as specified in the relevant documentation, in application for which they are specifically intended, and in connection with approved third-party products.

### <span id="page-22-1"></span><span id="page-22-0"></span>KC Markings

### 사용자안내문

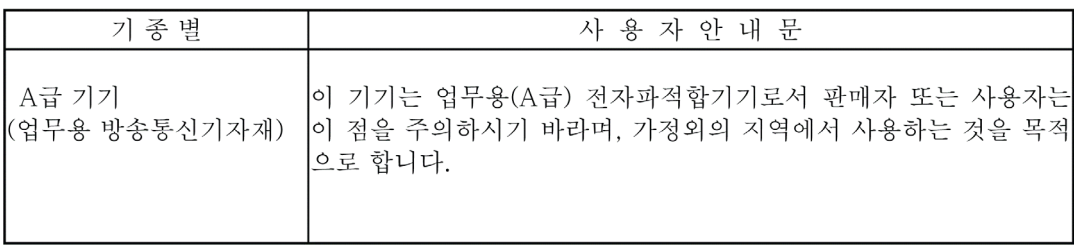

Overview

### <span id="page-24-0"></span>**Chapter 2** Device Connectivity

#### Introduction

This chapter presents the equipment you can connect to this product.

#### What Is in This Chapter?

This chapter contains the following topics:

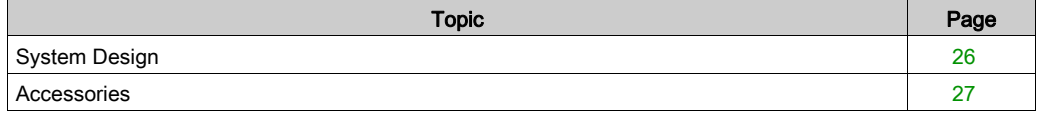

### <span id="page-25-1"></span><span id="page-25-0"></span>System Design

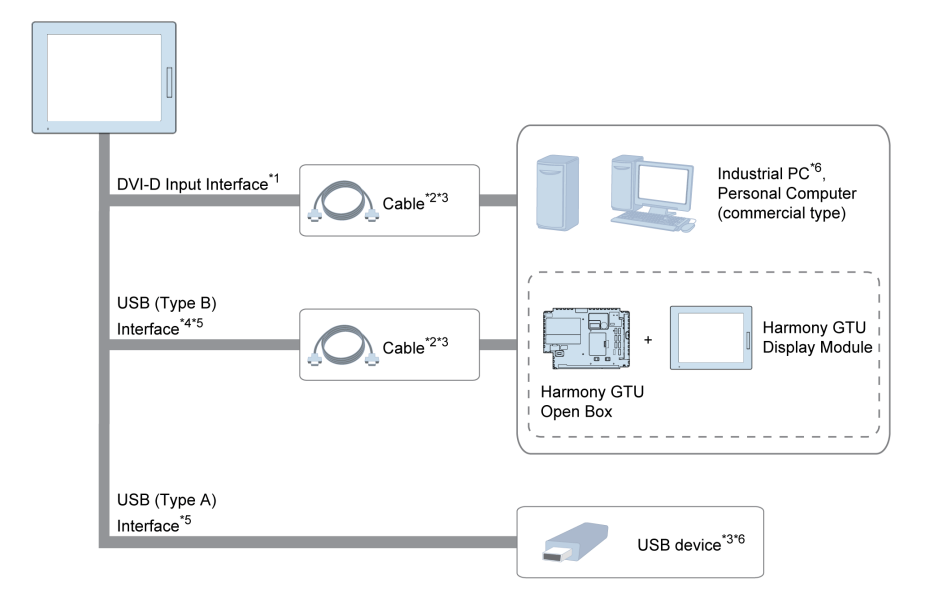

\*1 For image signal reception.

- \*2 Provided with the product.
- \*3 You can also use a commercial type.

\*4 For touch panel data transmission.

\*5 When you connect a USB (Type B) interface to the host with a USB cable, you can use the front USB (Type A) interface.

\*6 You can use Schneider Electric products. Refer to our website ([www.schneider-electric.com](http://www.schneider-electric.com)).

NOTE: Only one HMI DID display can be connected to the host.

### <span id="page-26-1"></span><span id="page-26-0"></span>**Accessories**

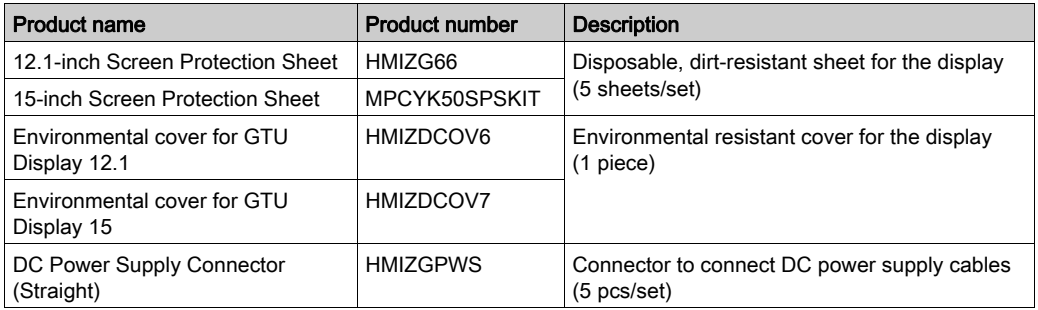

#### Maintenance Accessories

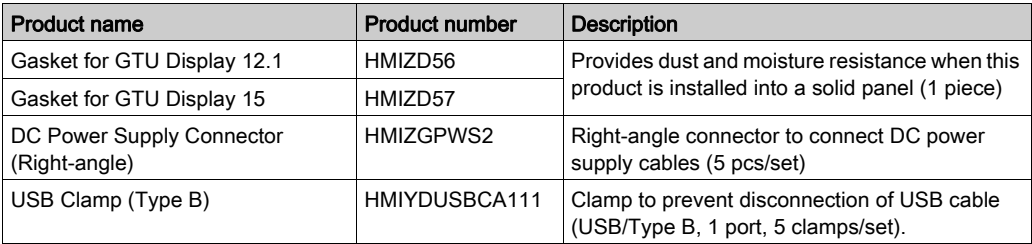

### <span id="page-28-0"></span>**Chapter 3** Parts Identification and Functions

#### Introduction

This chapter presents the part locations and functions.

#### What Is in This Chapter?

This chapter contains the following topics:

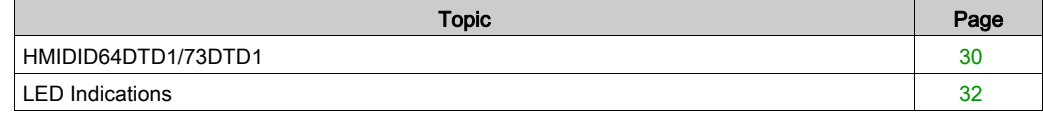

### <span id="page-29-1"></span><span id="page-29-0"></span>HMIDID64DTD1/73DTD1

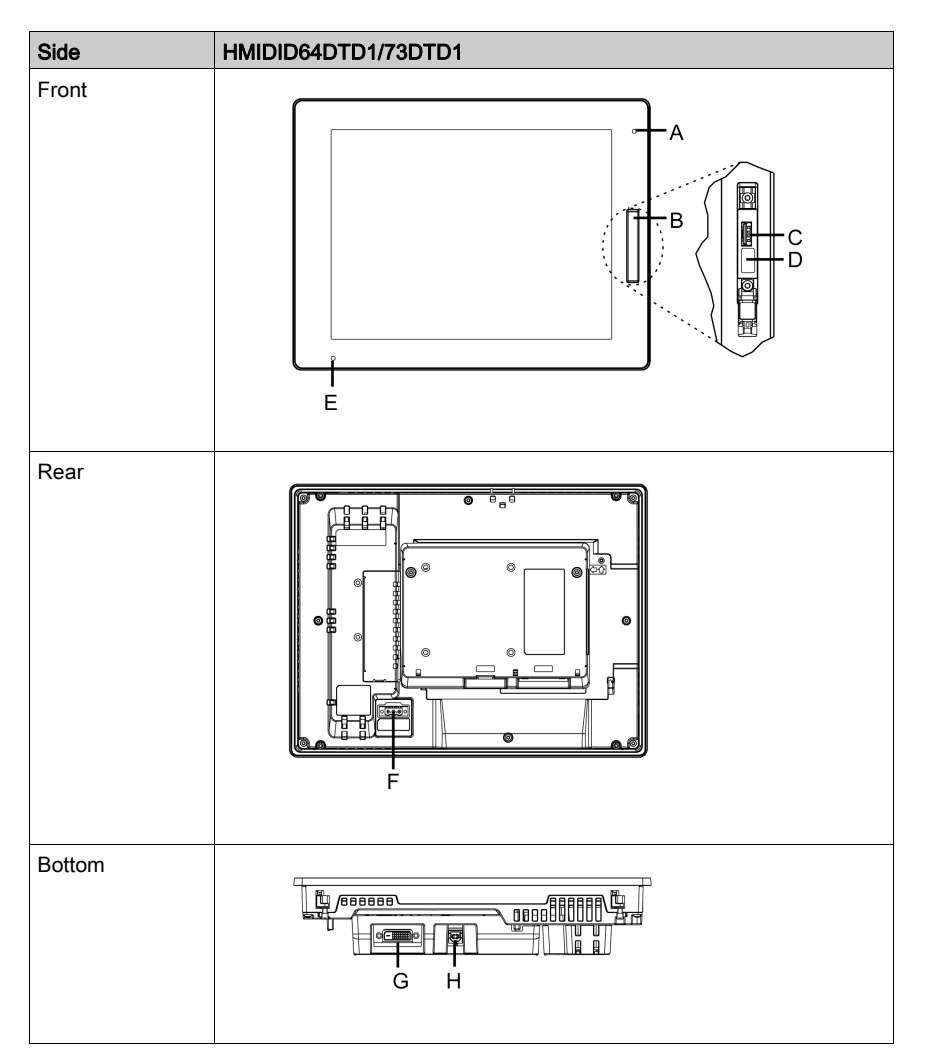

NOTE: The figures below show HMIDID64DTD1.

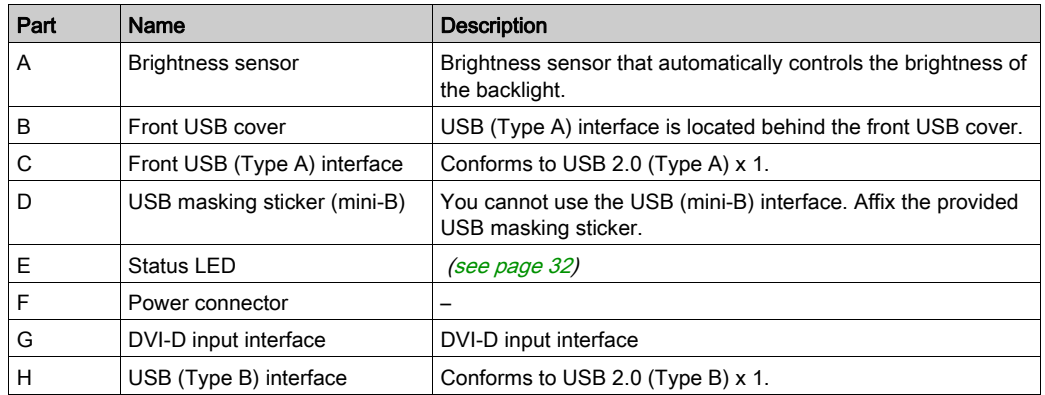

### <span id="page-31-1"></span><span id="page-31-0"></span>LED Indications

#### Status LED

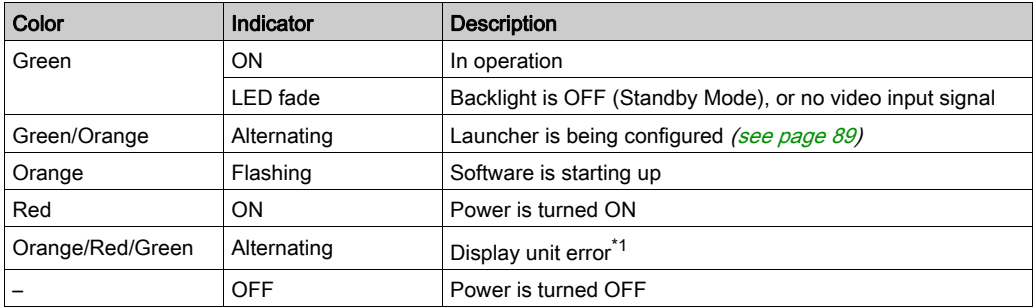

\*1 The product may be malfunctioning. Please contact your local distributor.

NOTE: If the screen does not display and the status LED is not in the LED fade state, this indicates the backlight is burned out. When the screen does not display, always check the LED status and do not perform touch operations.

### <span id="page-32-0"></span>**Chapter 4 Specifications**

#### Introduction

This chapter presents the product specifications.

#### What Is in This Chapter?

This chapter contains the following sections:

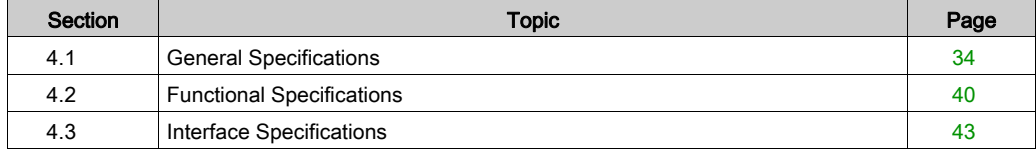

### <span id="page-33-1"></span><span id="page-33-0"></span>Section 4.1 General Specifications

#### What Is in This Section?

This section contains the following topics:

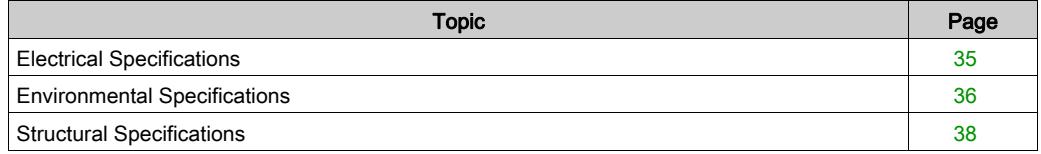

### <span id="page-34-1"></span><span id="page-34-0"></span>Electrical Specifications

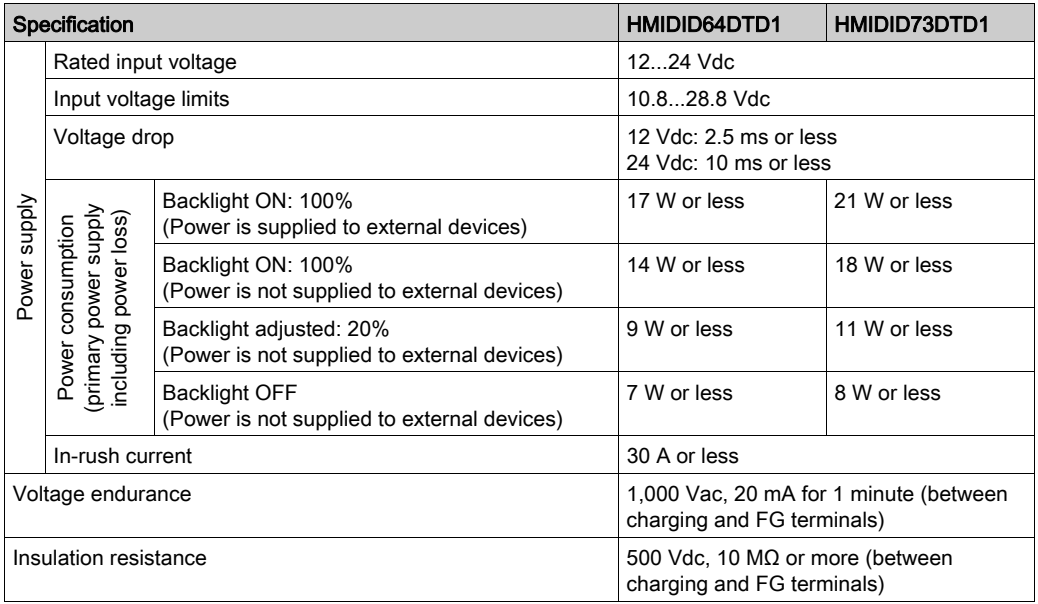

### <span id="page-35-1"></span><span id="page-35-0"></span>Environmental Specifications

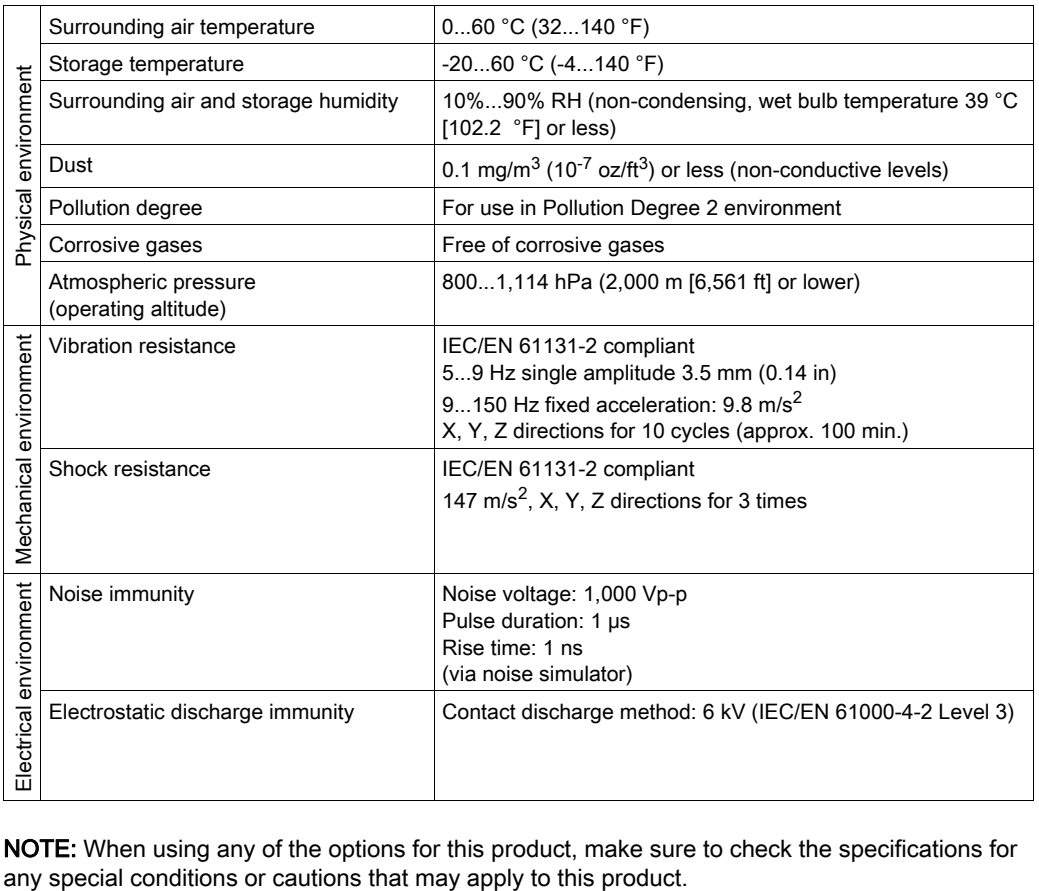

NOTE: When using any of the options for this product, make sure to check the specifications for any special conditions or cautions that may apply to this product.
### Air quality requirements

Do not operate or store the panel where chemicals evaporate, or where chemicals are present in the air:

- Corrosive chemicals: Acids, alkalines, liquids containing salt.
- Flammable chemicals: Organic solvents.

## **A** CAUTION

### INOPERATIVE EQUIPMENT

Do not allow water, liquids, metal, and wiring fragments to enter the panel case.

Failure to follow these instructions can result in injury or equipment damage.

### Structural Specifications

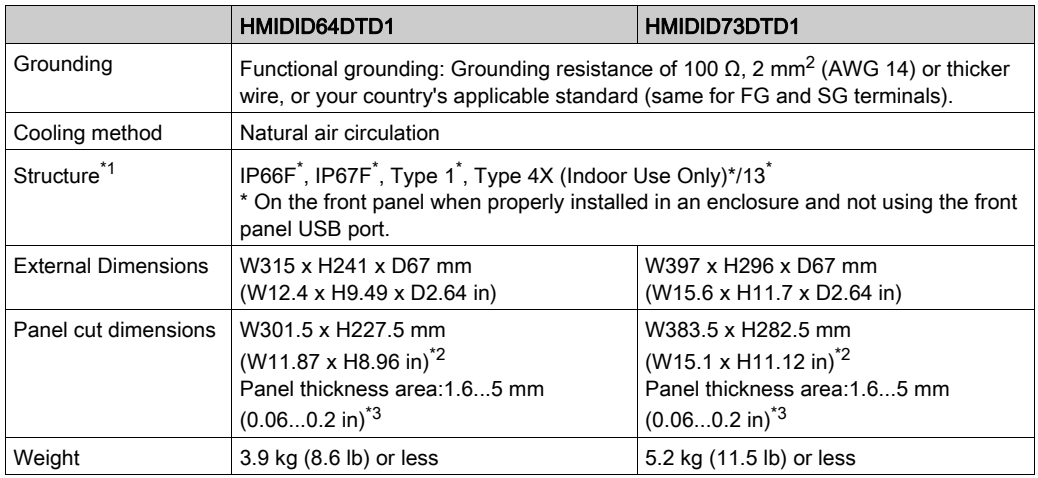

\*1 The front face of this product, installed in a solid panel, has been tested using conditions equivalent to the standards shown in the specification. Even though this product's level of resistance is equivalent to these standards, oils that should have no effect on this product can possibly harm this product. This can occur in areas where either vaporized oils are present, or where low viscosity cutting oils are allowed to adhere to this product for long periods of time. If this product's front face protection sheet peels off, these conditions can lead to the ingress of oil into this product and separate protection measures are suggested.

Also, if non-approved oils are present, they may cause deformation or corrosion of the front panel's plastic cover. Therefore, prior to installing this product, be sure to confirm the type of conditions that will be present in this product's operating environment. If the installation gasket is used for a long period of time, or if this product and its gasket are removed from the panel, the original level of protection cannot be kept. To maintain the original protection level, be sure to replace the installation gasket regularly.

\*2 For dimensional tolerance, everything +1/-0 mm (+0.04/-0 in) and R in angle are below R3 (R0.12 in).

\*3 Even if the installation wall thickness is within the recommended range for the panel cut dimensions, depending on wall's material, size, and installation location of this product and other devices, the installation wall could warp. To prevent warping, the installation surface may need to be strengthened.

# **A** CAUTION

### EQUIPMENT DAMAGE

- Ensure this product is not in permanent and direct contact with oils.
- Do not press on the display of this product with excessive force or with a hard object, since it can damage the display. Also, do not press on the touch panel with a pointed object, such as the tip of a mechanical pencil or a screwdriver. since doing so can damage the touch panel.

Failure to follow these instructions can result in injury or equipment damage.

# **A** CAUTION

### EQUIPMENT DAMAGE

Do not expose the device to direct sunlight.

Failure to follow these instructions can result in injury or equipment damage.

## **NOTICE**

#### STORAGE AND OPERATION OUTSIDE OF SPECIFICATIONS

- Store this product in areas where temperatures are within the product's specifications.
- Do not restrict or block this product's ventilation slots.

Failure to follow these instructions can result in equipment damage.

## **NOTICE**

### GASKET AGING

- Inspect the gasket periodically as required by your operating environment to keep the initial IP level.
- Change the gasket at least once a year, or as soon as scratches or dirt become visible.

Failure to follow these instructions can result in equipment damage.

## **Section 4.2** Functional Specifications

### What Is in This Section?

This section contains the following topics:

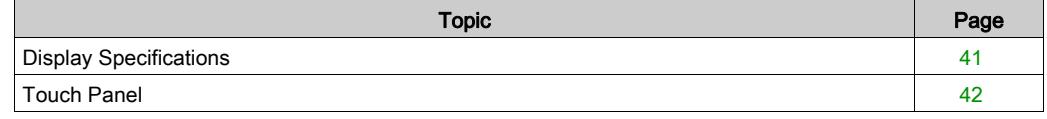

### <span id="page-40-0"></span>Display Specifications

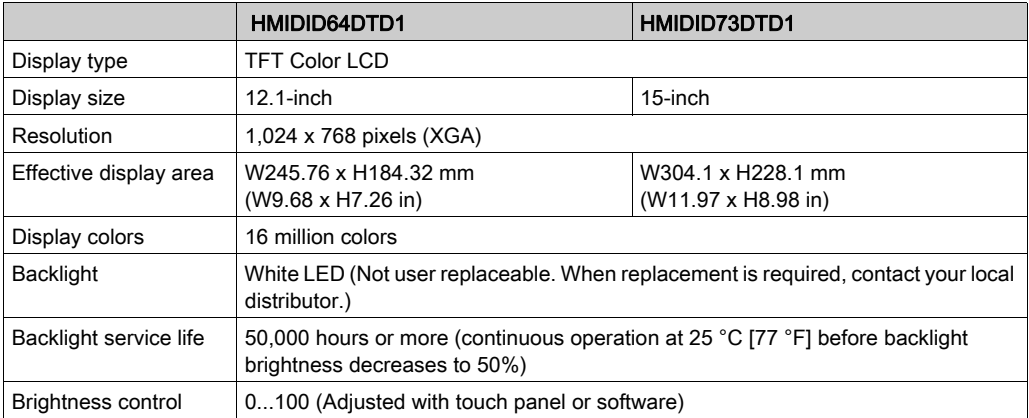

### <span id="page-41-0"></span>Touch Panel

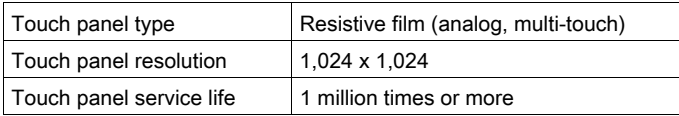

### **Section 4.3** Interface Specifications

### What Is in This Section?

This section contains the following topics:

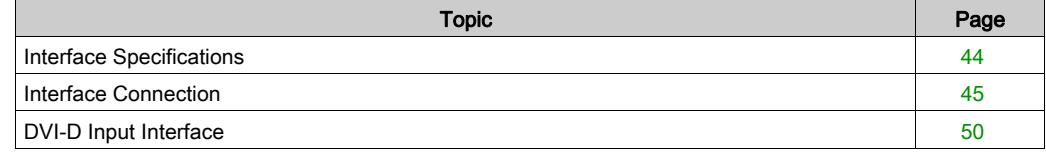

### <span id="page-43-0"></span>Interface Specifications

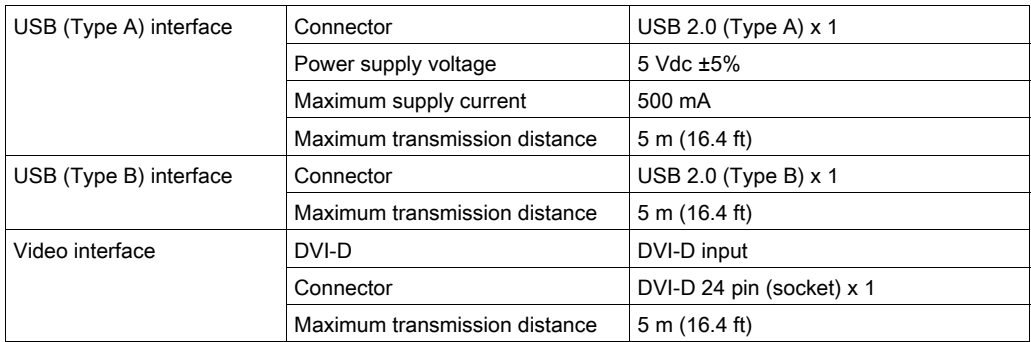

### <span id="page-44-0"></span>Interface Connection

### Cable Connections

## **A DANGER**

### POTENTIAL FOR EXPLOSION

- Always confirm the ANSI/ISA 12.12.01 or CSA C22.2 N°213 hazardous location rating of your device before installing or using it in a hazardous location.
- To apply or remove the supply power from this product installed in a Class I, Division 2 hazardous location, you must either:
	- Use a switch located outside the hazardous environment, or;
	- Use a switch certified for Class I, Division 1 operation inside the hazardous area.
- Do not connect or disconnect equipment unless power has been switched off or the area is known to be non-hazardous. This applies to all connections including power, ground, serial, parallel, and network connections.
- Never use unshielded / ungrounded cables in hazardous locations.
- Use only non-incendiary USB devices.
- When enclosed, keep enclosure doors and openings closed at all times to avoid the accumulation of foreign matter inside the workstation.

#### Failure to follow these instructions will result in death or serious injury.

Division 2 hazardous location regulations require that all cable connections be provided with adequate strain relief and positive interlock. Use only non-incendive USB devices as USB connections do not provide adequate strain relief to allow the use of the USB connections of this product [\(see](#page-45-0) page 46). Never connect or disconnect a cable while power is applied at either end of the cable. All communication cables should include a chassis ground shield. This shield should include both copper braid and aluminum foil. The D-sub style connector housing must be a metal conductive type (for example, molded zinc) and the ground shield braid must be terminated directly to the connector housing. Do not use a shield drain wire.

The outer diameter of the cable must be suited to the inner diameter of the cable connector strain relief so that a reliable degree of strain relief is maintained. Always secure the D-sub connectors to the workstation-mating connectors via the two screws located on both sides.

#### <span id="page-45-0"></span>USB Connection

Non-incendive field wiring apparatus (keyboards, mouse) are permitted for use on the front USB port (Type A) of associated field wiring non-incendive apparatus (this product).

In addition to being non-incendive, any equipment connected to the front USB ports must satisfy the following criteria.

The following figure shows the USB cable wiring:

### <Type A>

Associated non-incendive field wiring apparatus

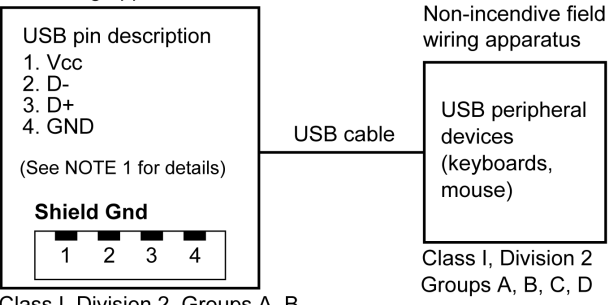

Class I, Division 2, Groups A, B, C, D or non-hazardous location

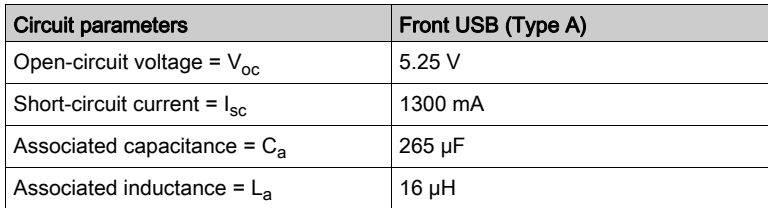

### <mini B>

NOTE: The front USB port (mini-B) cannot be used.

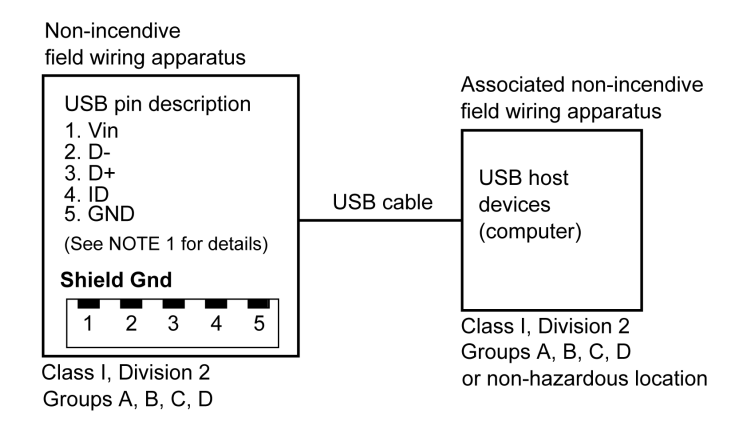

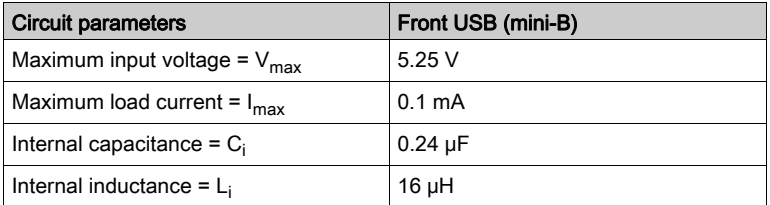

### NOTE:

1. The above table lists the non-incendive circuit parameters. The Entity Concept allows interconnection of non-incendive apparatus with associated apparatus – not specifically examined combinations – as a system when the approved values of  $V_{\text{oc}}$  (or  $U_0$ ) and  $I_{\text{sc}}$  (or  $I_0$ ) for the associated apparatus are less than or equal to V $_{\sf max}$  (U<sub>i</sub>) and I $_{\sf max}$  (I<sub>i</sub>) for the non-incendive apparatus, and the approved values of  $C_a$  ( $C_a$ ) and  $L_a$  ( $L_a$ ) for the associated apparatus are greater than or equal to C<sub>i</sub> + C<sub>cable</sub> and L<sub>i</sub> + L<sub>cable</sub>, respectively, for the non-incendive field wiring apparatus.

2. Associated non-incendive field wiring apparatus and non-incendive field wiring apparatus shall satisfy the following:

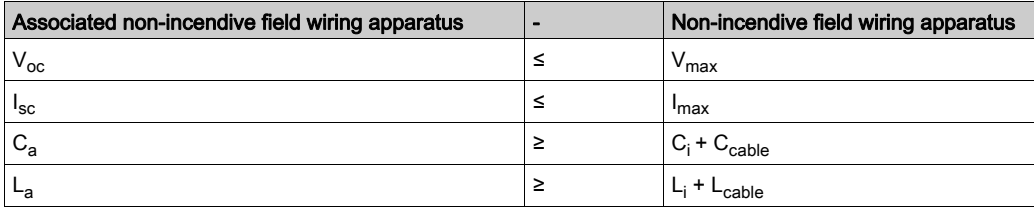

3. If the electrical parameters of the cable are unknown, the following values may be used:

 $C_{\text{cable}}$  = 196.85 pF/m (60 pF/ft)

 $L_{\text{cable}}$  = 0.656 μH/m (0.20 μH/ft)

4. Wiring methods must be in accordance with the electrical code of the country where it is used.

This product must be installed in an enclosure. If installed in a Class I, Division 2 Location, the enclosure must be capable of accepting one or more Division 2 wiring methods.

# **A DANGER**

### POTENTIAL FOR EXPLOSION

- Verify the power, input, and output (I/O) wiring are in accordance with Class I, Division 2 wiring methods.
- Substitution of any components may impair suitability for Class I, Division 2.
- Do not disconnect equipment while the circuit is live or unless the area is known to be free of ignitable concentrations.
- Remove power before attaching or detaching any connectors to or from this product.
- Ensure that power, communication, and accessory connections do not place excessive stress on the ports. Consider the vibration in the environment when making this determination.
- Securely attach power, communication, and external accessory cables to the panel or cabinet.
- Use either a USB cable by Schneider Electric or a commercial-type USB cable.
- Use only non-incendive USB configurations.
- The associated non-incendive field wiring apparatus shall not be connected in parallel unless approved by the associated non-incendive apparatus.
- This product is suitable for use and provides non-incendive field wiring to apparatus in Class I, Division 2, Groups A, B, C, D.

Failure to follow these instructions will result in death or serious injury.

### <span id="page-49-0"></span>DVI-D Input Interface

## A A DANGER

### ELECTRIC SHOCK AND FIRE

When using the SG terminal to connect an external device to this product:

- Verify that a short-circuit loop is not created when you set up the system.
- Connect the SG terminal to remote equipment when the external device is not isolated.
- Connect the SG terminal to a known reliable ground connection to reduce the risk of damaging the circuit.

#### Failure to follow these instructions will result in death or serious injury.

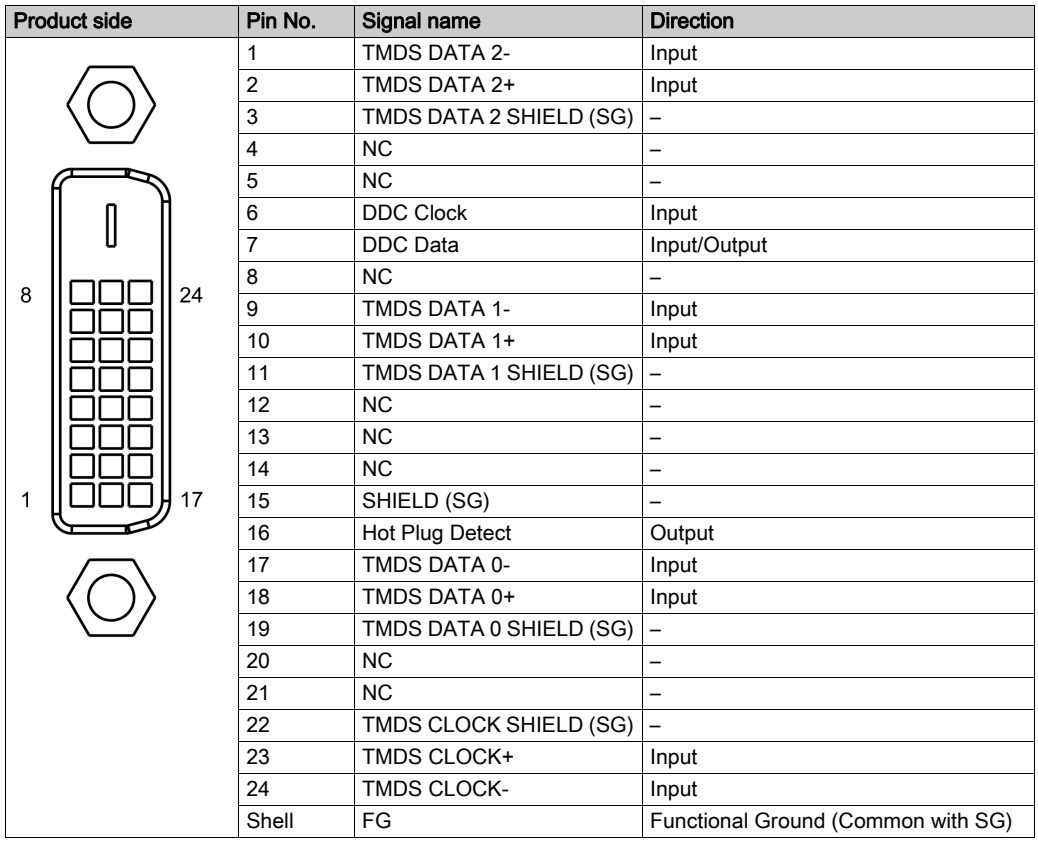

NOTE: Use the provided DVI-D cable.

### Display Resolution

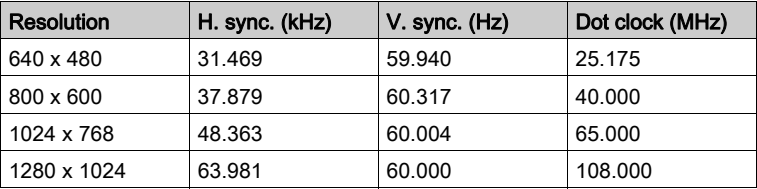

### **Chapter 5 Dimensions**

### Introduction

This chapter presents the product external dimensions.

### What Is in This Chapter?

This chapter contains the following topics:

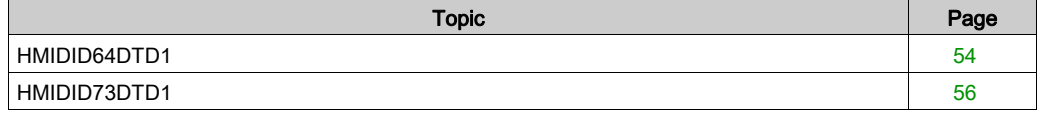

### <span id="page-53-0"></span>HMIDID64DTD1

### External Dimensions

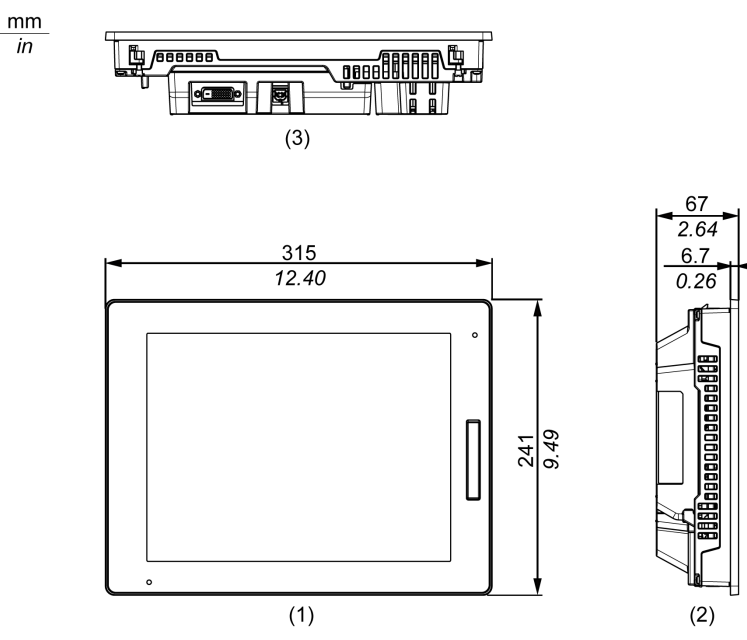

- 1 Front<br>2 Left
- 2 Left<br>3 Bott
- **Bottom**

### Dimensions with Cables

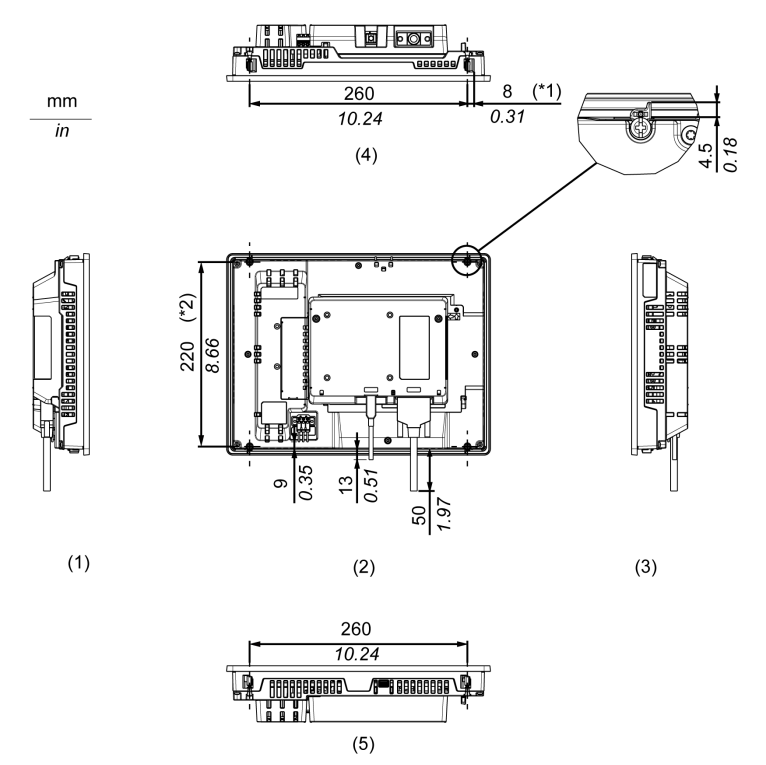

- \*1 Rotation area of the fastener
- \*2 Pitch of the center of installation fastener screws
- 1 Right
- 2 Rear
- 3 Left
- 4 Bottom
- 5 Top

NOTE: All the above values are designed with cable bending in mind. The dimensions given here are representative values depending on the type of connection cable in use. Therefore, these values are intended for reference only.

### <span id="page-55-0"></span>HMIDID73DTD1

### External Dimensions

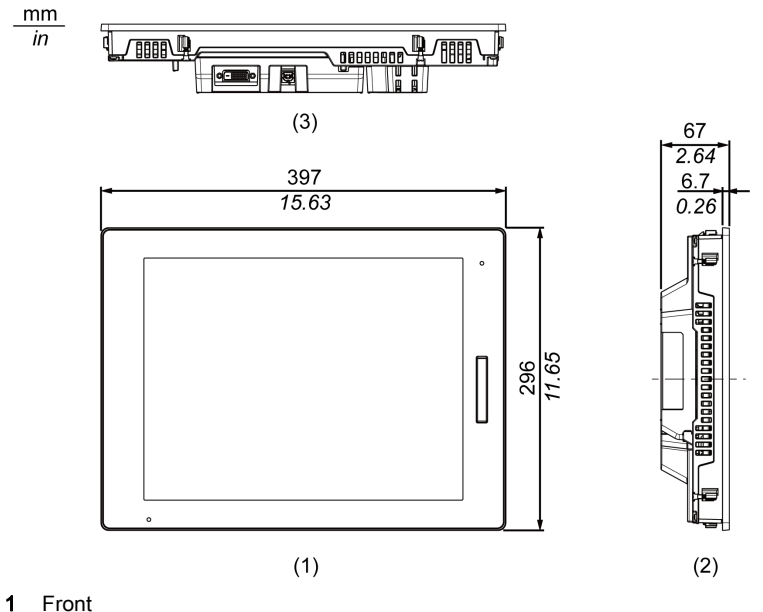

- 
- 2 Left<br>3 Bott
- **Bottom**

### Dimensions with Cables

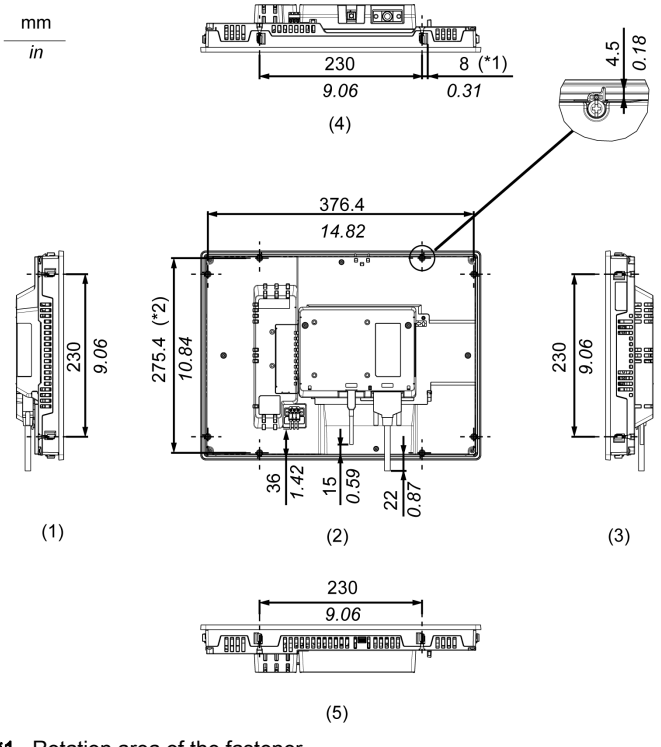

- \*1 Rotation area of the fastener
- \*2 Pitch of the center of installation fastener screws
- 1 Right
- 2 Rear
- 3 Left
- 4 Bottom
- 5 Top

NOTE: All the above values are designed with cable bending in mind. The dimensions given here are representative values depending on the type of connection cable in use. Therefore, these values are intended for reference only.

### **Chapter 6** Installation and Wiring

### Introduction

This chapter describes the installation procedures and wiring principles for this product and peripheral devices.

### What Is in This Chapter?

This chapter contains the following sections:

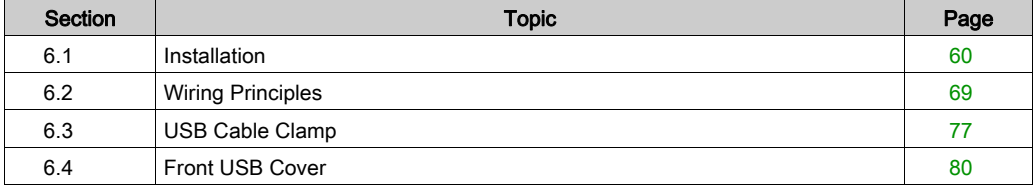

### <span id="page-59-0"></span>Section 6.1 Installation

### Installation Procedures

#### **Introduction**

This product is designed for use on a flat surface of Type 1, Type 4X (Indoor Use Only) or Type 13 Enclosure.

Mount this product in an enclosure that provides a clean, dry, robust and controlled environment (IP66F\*1, IP67F\*1, Type 1, Type 4X [Indoor Use Only], or Type 13 Enclosure).

The front surface is IP66F<sup>\*1</sup>, IP67F<sup>\*1</sup>, Type 1, Type 4X (Indoor Use Only) or Type 13 Enclosure.

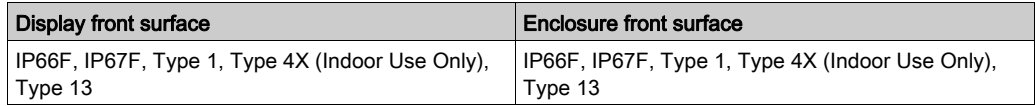

When the front USB cover<sup>\*2</sup> is open, the front surface is Type 1 Enclosure.

Be aware of the following when building this product into an end-use product:

- The rear face of this product is not approved as an enclosure. When building this product into an end-use product, be sure to use an enclosure that satisfies standards as the end-use product's overall enclosure.
- This product must be used indoors only.
- Install and operate this product with its front panel facing outward.
- \*1 IP66F and IP67F are not part of the UL certification.
- \*2 The necessary torque is 0.5 N•m (4.4 lb-in).

#### Installation Requirements

Check that the installation wall or cabinet surface is flat, in good condition and has no jagged edges. Metal reinforcing strips may be attached to the inside of the wall, near the panel-cut, to increase its rigidity.

Decide on the thickness of the enclosure wall, based on the level of strength required: 1.6...5 mm (0.06...0.2 in).

Even if the installation wall thickness is within the recommended range for the panel cut dimensions, depending on wall's material, size, and installation location of this product and other devices, the installation wall could warp. To prevent warping, the installation surface may need to be strengthened.

Be sure that the surrounding air temperature and the ambient humidity are within their designated ranges. Surrounding air temperature: 0 to 60 °C (32 to 140 °F) (see the Environment Specifications for this product); ambient humidity: 10 to 90% RH; wet bulb temperature: maximum 39 °C (102 °F). When installing this product in a cabinet or enclosure, the surrounding air temperature is the cabinet's or enclosure's internal temperature.

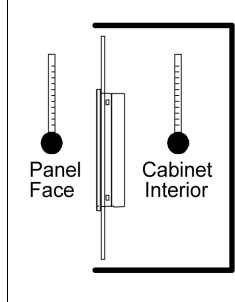

Be sure that heat from surrounding equipment does not cause this product to exceed its standard operating temperature.

When mounting this product vertically, ensure that the right side of this product faces up. In other words, the DC power connector should be at the top.

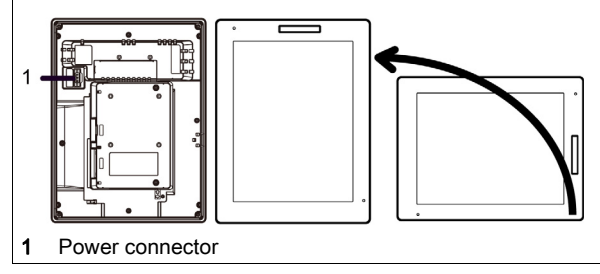

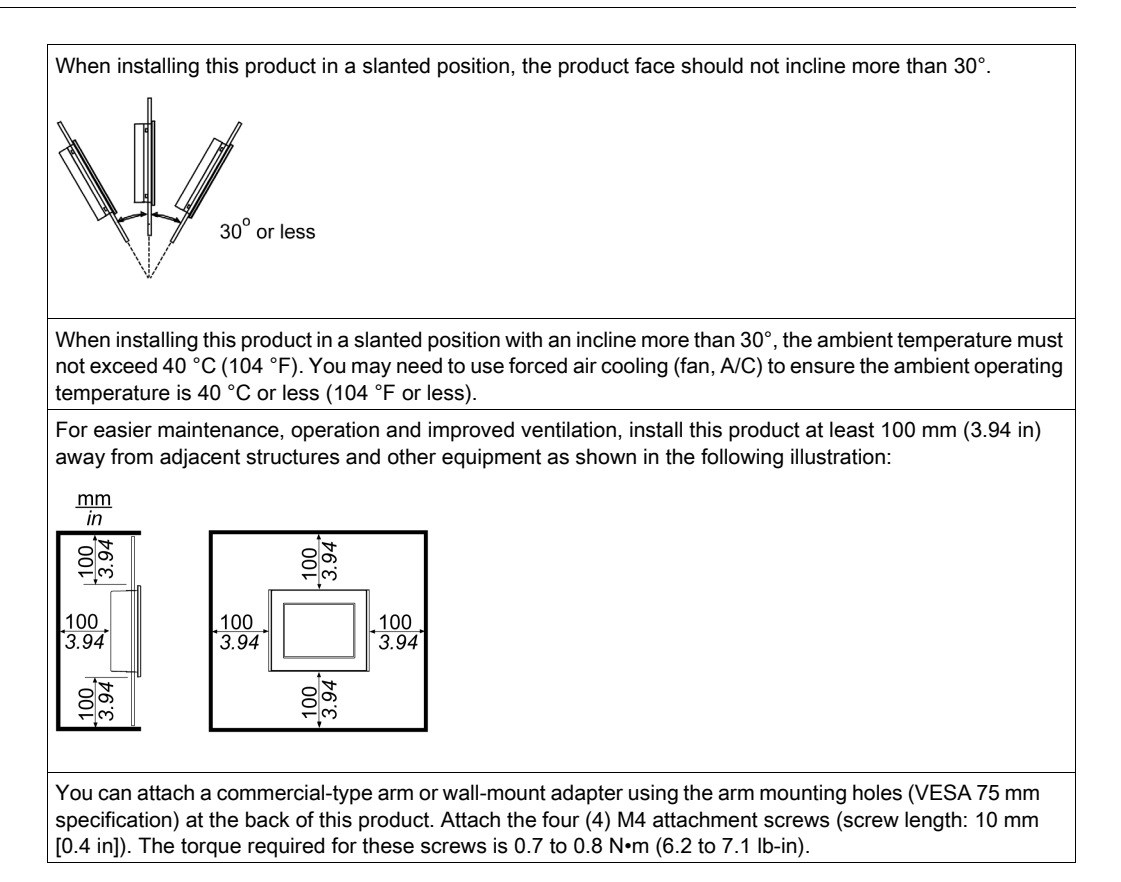

#### <span id="page-62-0"></span>Panel Cut Dimensions

Based on the panel cut dimensions, open a mount hole on the panel.

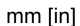

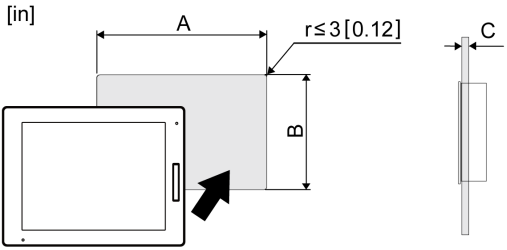

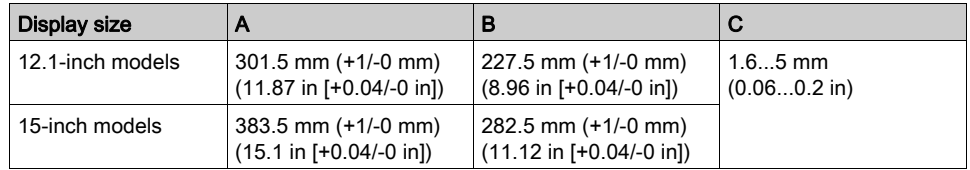

### <span id="page-62-1"></span>Installing to the Panel

## **A A DANGER**

### HAZARD OF ELECTRIC SHOCK, EXPLOSION, OR ARC FLASH

- Remove all power from the device before removing any covers or elements of the system, and prior to installing or removing any accessories, hardware, or cables.
- Unplug the power cable from both this product and the power supply.
- Always use a properly rated voltage sensing device to confirm power is off.
- Replace and secure all covers or elements of the system before applying power to this product.

### Failure to follow these instructions will result in death or serious injury.

## **NOTICE**

### EQUIPMENT DAMAGE

Keep this product stabilized in the panel-cut while you are installing or removing the screw fasteners.

### Failure to follow these instructions can result in equipment damage.

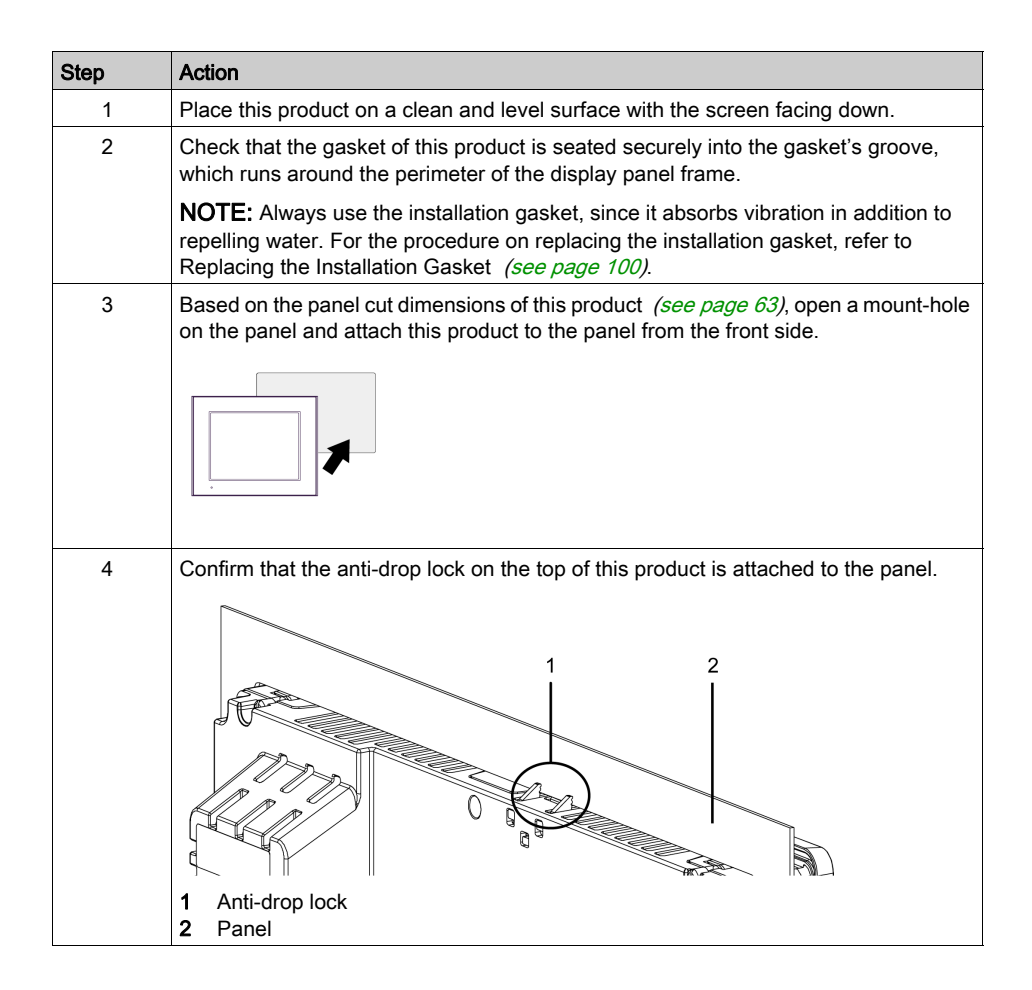

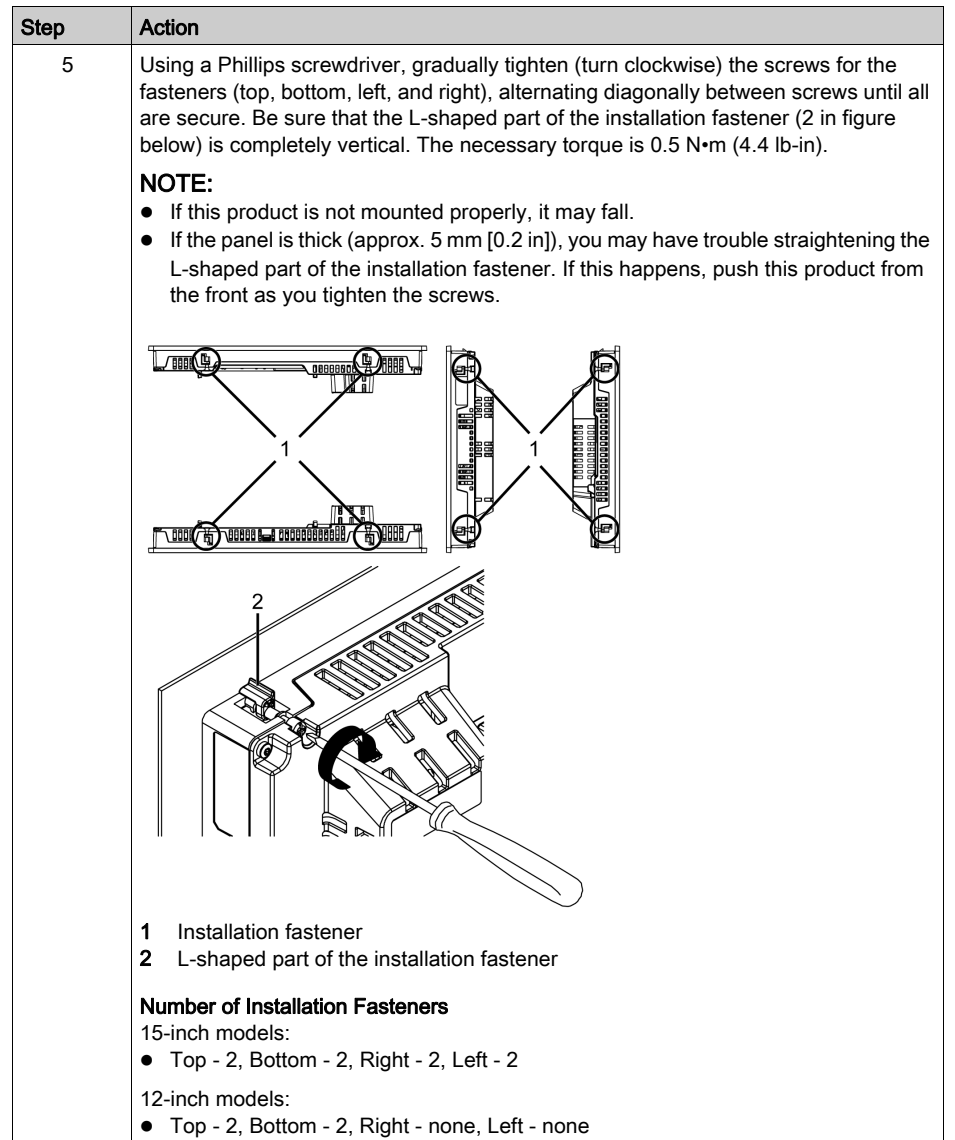

## **NOTICE**

### BROKEN ENCLOSURE

Do not exert more than 0.5 N•m (4.4 lb-in) of torque when tightening the fastener's screws.

#### Failure to follow these instructions can result in equipment damage.

### Removing from the Panel

# **A A DANGER**

### HAZARD OF ELECTRIC SHOCK, EXPLOSION, OR ARC FLASH

- Remove all power from the device before removing any covers or elements of the system, and prior to installing or removing any accessories, hardware, or cables.
- Unplug the power cable from both this product and the power supply.
- Always use a properly rated voltage sensing device to confirm power is off.
- Replace and secure all covers or elements of the system before applying power to this product.

Failure to follow these instructions will result in death or serious injury.

### **NOTICE**

### EQUIPMENT DAMAGE

- Keep this product stabilized in the panel-cut while you are installing or removing the screw fasteners.
- To avoid damage, remove this product while pushing the anti-drop lock or by making sure the lock does not touch the panel.

#### Failure to follow these instructions can result in equipment damage.

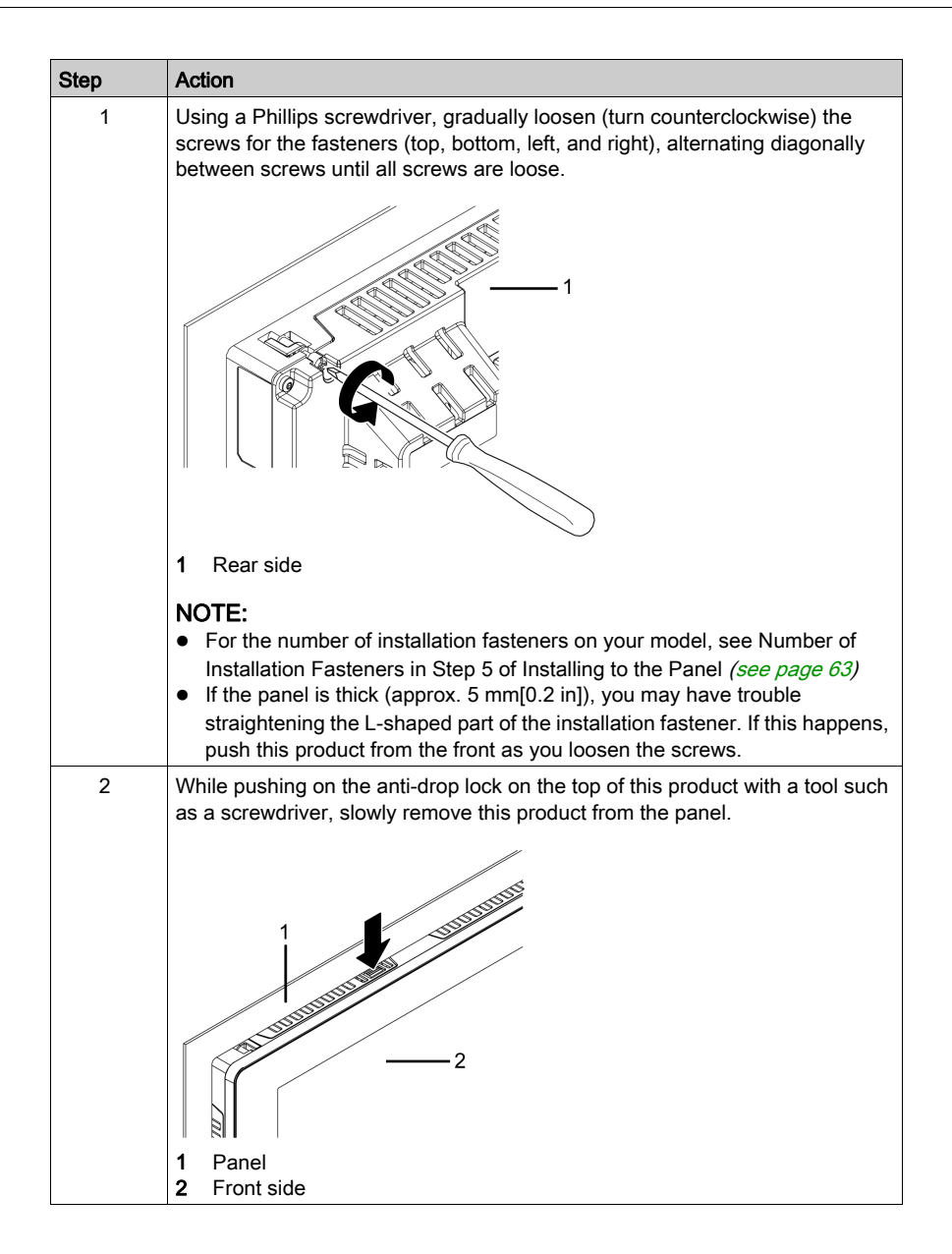

# **A** CAUTION

### RISK OF INJURY

Do not drop this product when you remove it from the panel.

- Hold this product in place after removing the fasteners.
- Use both hands.
- While pushing on the anti-drop lock, be careful not to hurt your fingers.

Failure to follow these instructions can result in injury or equipment damage.

### <span id="page-68-0"></span>Section 6.2 Wiring Principles

### What Is in This Section?

This section contains the following topics:

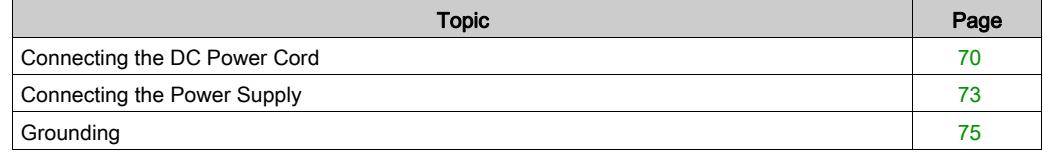

### <span id="page-69-0"></span>Connecting the DC Power Cord

# **A A DANGER**

#### HAZARD OF ELECTRIC SHOCK, EXPLOSION, OR ARC FLASH

- Remove all power from the device before removing any covers or elements of the system, and prior to installing or removing any accessories, hardware, or cables.
- Remove power before wiring this product's power terminals.
- Always use a properly rated voltage sensing device to confirm power is off.
- Replace and secure all covers or elements of the system before applying power to this product.
- This product uses only 12...24 Vdc power. Using any other level of power can damage both the power supply and this product.
- Since this product is not equipped with a power switch, be sure to connect a power switch to the power supply.
- Be sure to ground this product's FG terminal.

#### Failure to follow these instructions will result in death or serious injury.

#### NOTE:

- The SG (signal ground) and FG (functional ground) terminals are connected internally in this product.
- When the FG terminal is connected, be sure the wire is grounded. Not grounding this product can result in excessive electromagnetic interference (EMI).

#### DC Power Cord Preparation

- $\bullet$  Make sure the ground wire is either the same or heavier gauge than the power wires.
- Do not use aluminum wires in the power supply cord.
- To prevent the possibility of a terminal short, use a pin terminal that has an insulating sleeve.
- If the ends of the individual wires are not twisted correctly, the wires may create a short circuit.
- The conductor type is solid or stranded wire.
- Use copper wire rated for 75 °C (167 °F) or higher.

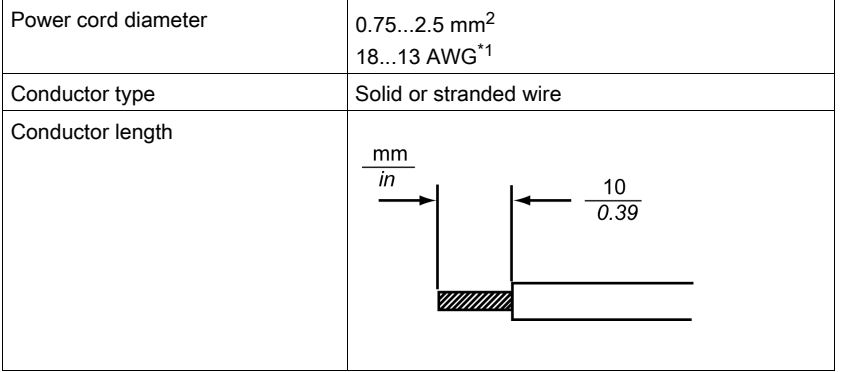

\*1 For UL compatibility, use AWG14 or AWG13.

#### Power Supply Connector Specifications: Spring Clamp Terminal Blocks

This product comes with the right-angle-type power connector.

#### NOTE:

- You can also use a straight-type power connector.
- Right-angle type: HMIZGPWS2 by Schneider Electric. Straight type: HMIZGPWS by Schneider Electric.

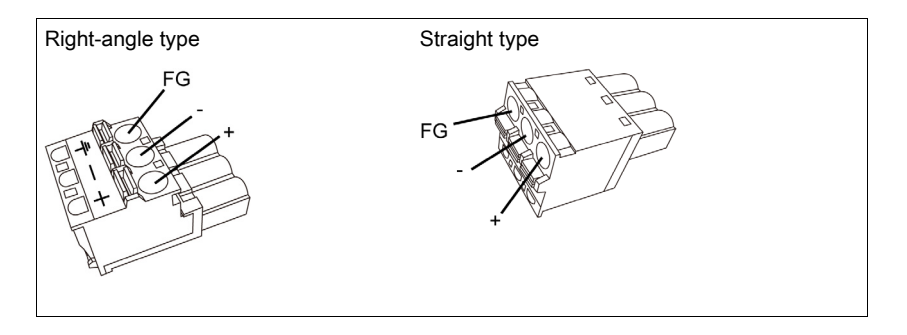

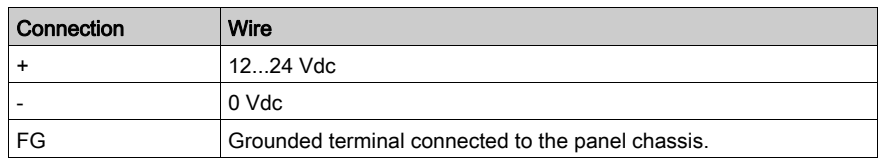

### How to connect the DC Power Cord

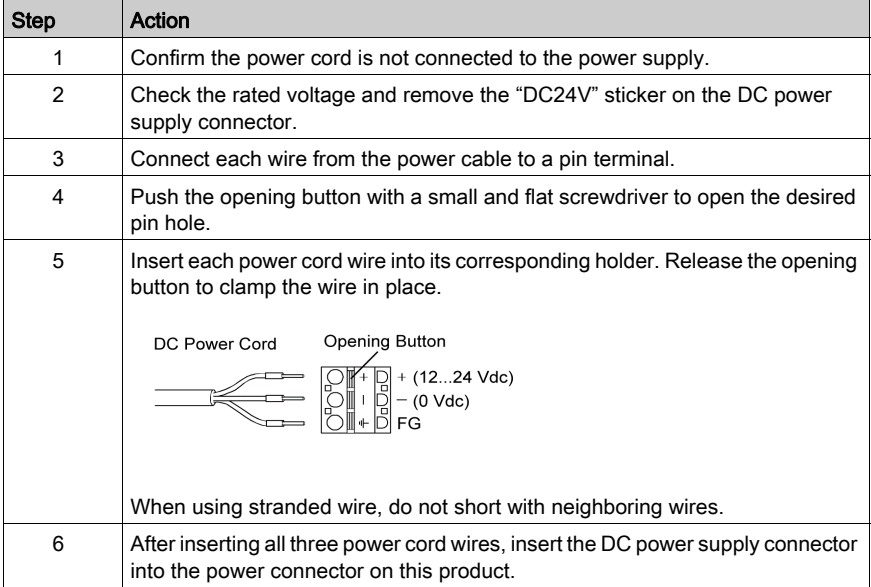

NOTE: Do not solder the wire directly to the power crimp pin.
# <span id="page-72-0"></span>Connecting the Power Supply

#### **Precautions**

Excessive stress on the power connection or attempting to install this product with the power cables connected may disconnect or cause damage to the power connections. This can cause short circuits, fire or unintended equipment operation.

# **A WARNING**

## <span id="page-72-1"></span>SHORT CIRCUIT, FIRE, OR UNINTENDED EQUIPMENT OPERATION

Avoid excessive force on the power cable to prevent accidental disconnection

- Securely attach power cables to an installation panel or cabinet.
- Use the designated torque to tighten this product's terminal block screws.
- Install and fasten this product on installation panel or cabinet prior to connecting power supply and communication lines.

#### Failure to follow these instructions can result in death, serious injury, or equipment damage.

#### Improving Noise/Surge

- This product's power supply cord should not be bundled with or kept close to main circuit lines (high voltage, high current), power lines, or input/output lines, and their various systems should be kept separate. When power lines cannot be wired via a separate system, use shielded cables for input/output lines.
- Make the power cord as short as possible, and be sure to twist the ends of the wires together (i.e. twisted pair cabling) from close to the power supply unit.
- If there is an excess amount of noise on the power supply line, reduce the noise with a noise filter before turning on the power.
- Connect a lightning surge absorber to handle power surges.
- To increase noise resistance, attach a ferrite core to the power cable.

#### Power Supply Connections

When supplying power to this product, connect the power as shown below.

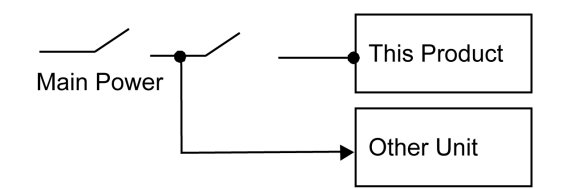

- Branch circuit protective device shall be used for rating 20 A input device for this product.
- You must use DC input with an isolating source for this product.
- The following shows a surge protection device connection:

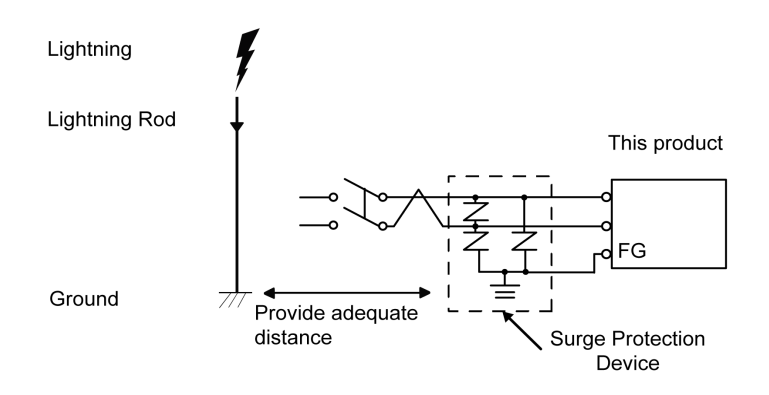

 Attach a surge device to prevent damage to this product as a result of a lightning-induced power surge from a large electromagnetic field generated from a direct lightning strike. We also strongly recommend to connect the crossover grounding wire of this product to a position close to the ground terminal of the surge protection device.

It is expected that there will be an effect on this product due to fluctuations in grounding potential when there is a large surge flow of electrical energy to the lightning rod ground at the time of a lightning strike. Provide adequate distance between the lightning rod grounding point and the surge protection device grounding point.

If the voltage variation is outside the prescribed range, connect a regulated power supply.

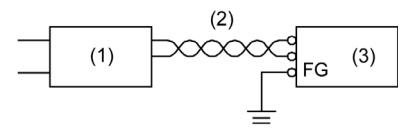

- 1 Regulated power supply
- 2 Twisted-pair cord
- 3 This product

# <span id="page-74-0"></span>**Grounding**

### Exclusive Grounding

Always ground the FG (functional ground) terminal. Be sure to separate this product from the FG of other devices as shown below.

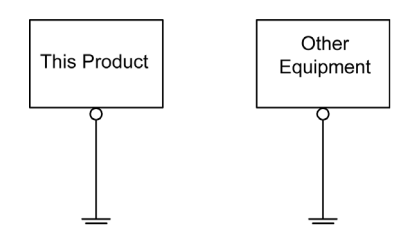

### **Precautions**

- Check that the grounding resistance is 100  $\Omega$  or less<sup>\*1</sup>.
- The FG wire should have a cross sectional area greater than 2 mm<sup>2</sup> (AWG14)<sup>\*1</sup>. Create the connection point as close to this product as possible, and make the wire as short as possible. When using a long grounding wire, replace the thin wire with a thicker wire, and place it in a duct.
- The SG (signal ground) and FG (functional ground) terminals are connected internally in this product. When connecting the SG line to another device, be sure that no shorting loops are formed.
- \*1 Observe local codes and standards.

### Common Grounding

Electromagnetic interference (EMI) can be created if devices are improperly grounded. EMI can cause loss of communication. If exclusive grounding is not possible, use a common grounding point as shown in the configuration below. Do not use any other configuration for common grounding.

Correct grounding

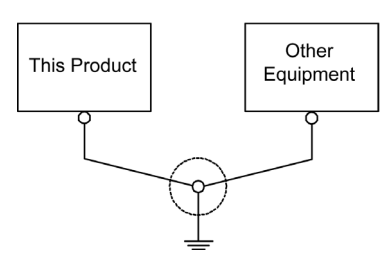

## Incorrect grounding

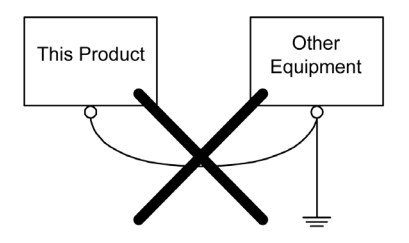

# Section 6.3 USB Cable Clamp

# <span id="page-76-1"></span>USB Clamp (Type B)

#### **Introduction**

When using a USB device, attach a USB cable clamp to the USB interface to prevent the USB cable from being disconnected.

# **A DANGER**

## <span id="page-76-0"></span>POTENTIAL FOR EXPLOSION

- Verify the power, input, and output (I/O) wiring are in accordance with Class I, Division 2 wiring methods.
- Substitution of any components may impair suitability for Class I, Division 2.
- Do not disconnect equipment while the circuit is live or unless the area is known to be free of ignitable concentrations.
- Remove power before attaching or detaching any connectors to or from this product.
- Ensure that power, communication, and accessory connections do not place excessive stress on the ports. Consider the vibration in the environment when making this determination.
- Securely attach power, communication, and external accessory cables to the panel or cabinet.
- Use either a USB cable by Schneider Electric or a commercial-type USB cable.
- Use only non-incendive USB configurations.
- The associated non-incendive field wiring apparatus shall not be connected in parallel unless approved by the associated non-incendive apparatus.
- This product is suitable for use and provides non-incendive field wiring to apparatus in Class I, Division 2, Groups A, B, C, D.

### Failure to follow these instructions will result in death or serious injury.

## Attaching USB Clamp (Type B)

NOTE: Watch your fingers. The edge of the clip is sharp.

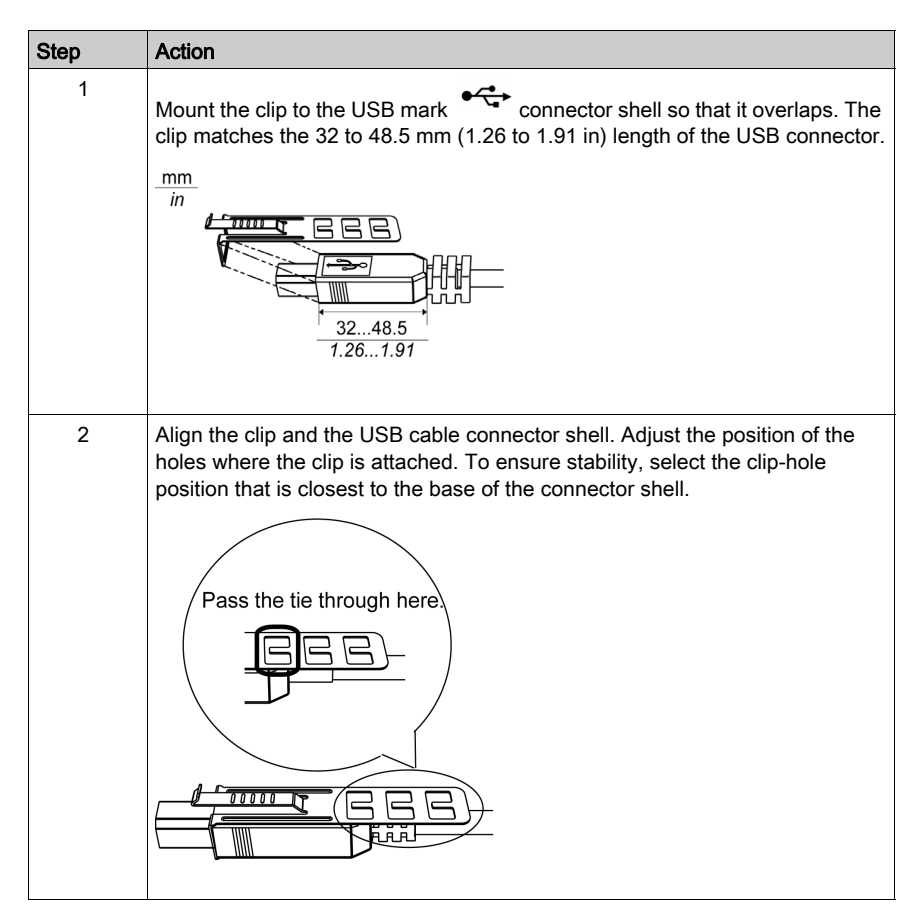

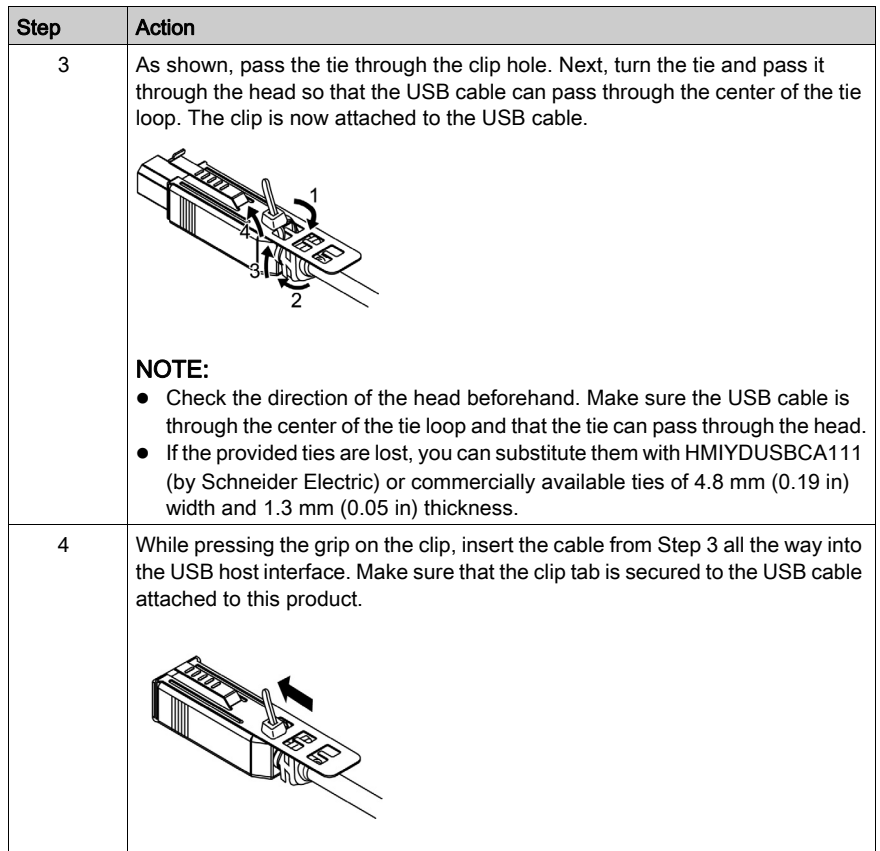

## Removing USB Clamp (Type B)

Remove the USB cable while pushing the grip section of the clip.

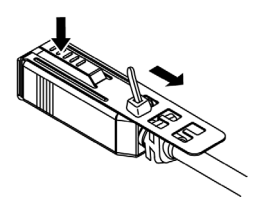

# <span id="page-79-1"></span>Section 6.4 Front USB Cover

## <span id="page-79-2"></span>Opening the Front USB Cover

The front surface is IP66F<sup>\*1</sup>, IP67F<sup>\*1</sup>, Type 1, Type 4X (Indoor Use Only) or Type 13 Enclosure, but when the front USB cover<sup>\*2</sup> is open, the front surface is Type 1 Enclosure.

# **A** CAUTION

#### <span id="page-79-0"></span>RISK OF INJURY

When opening the Front USB Cover, be careful not to injure your fingers.

Failure to follow these instructions can result in injury or equipment damage.

\*1 IP66F and IP67F are not part of the UL certification.

\*2 The necessary torque is 0.5 N•m (4.4 lb-in).

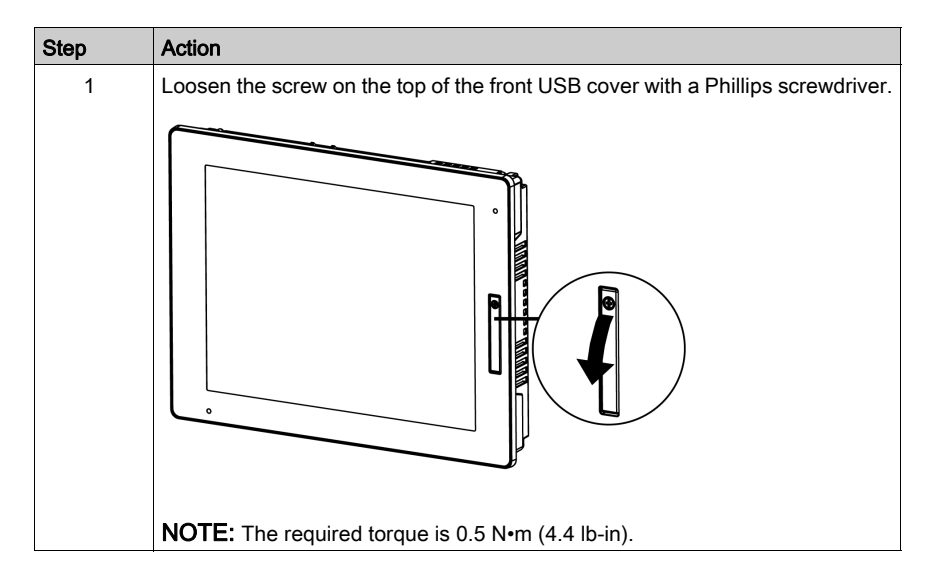

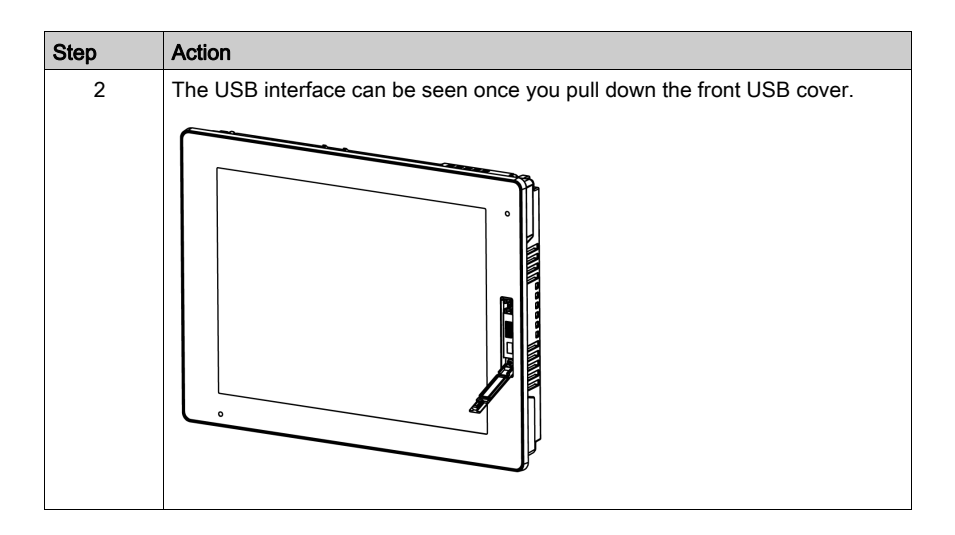

# **NOTICE**

## <span id="page-80-0"></span>BROKEN ENCLOSURE

Do not exert more than 0.5 N•m (4.4 lb-in) of torque when tightening the screw.

Failure to follow these instructions can result in equipment damage.

# **Chapter 7** System Specifications and Launcher

### Introduction

This chapter describes the system specifications for this product and the Launcher.

### What Is in This Chapter?

This chapter contains the following sections:

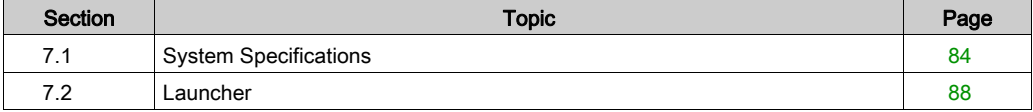

# <span id="page-83-0"></span>Section 7.1 System Specifications

### What Is in This Section?

This section contains the following topics:

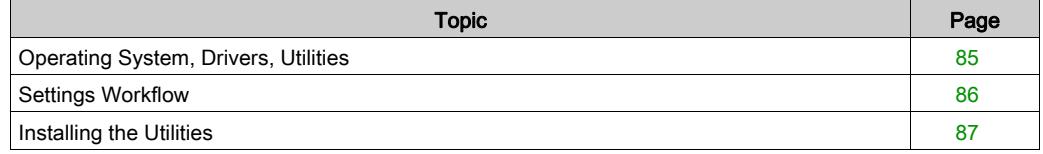

# <span id="page-84-0"></span>Operating System, Drivers, Utilities

#### Introduction

This section describes the required software environment for this product.

#### Compatible Operating Systems

Refer to Readme.txt in the disc media provided.

#### Dedicated drivers and utilities

Dedicated drivers and utilities are required for touch input data communication between this product and the host, and adjustment of the screen display.

The drivers and utilities are available on the provided disc media.

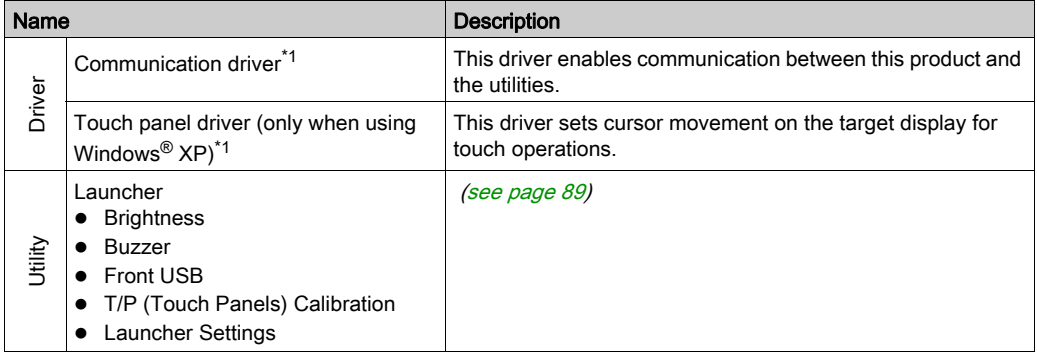

\*1 Installed automatically when installing the utilities.

# <span id="page-85-0"></span>Settings Workflow

Follow the steps below to configure the software.

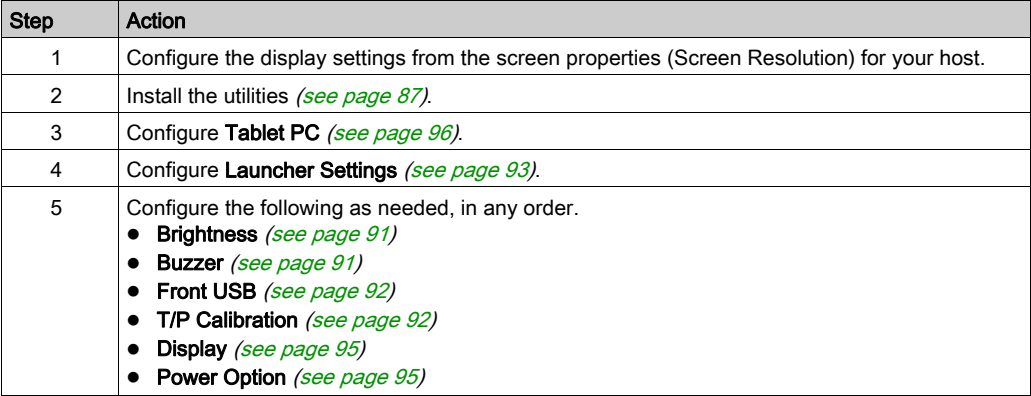

When changing PC Settings (Display, Power Option, Tablet PC), always ensure that the Write Filter is disabled. If the Write Filter is enabled, the setting information will be erased when the operating system is restarted. After you change the setting, we recommend that you re-enable the Write Filter.

# <span id="page-86-0"></span>Installing the Utilities

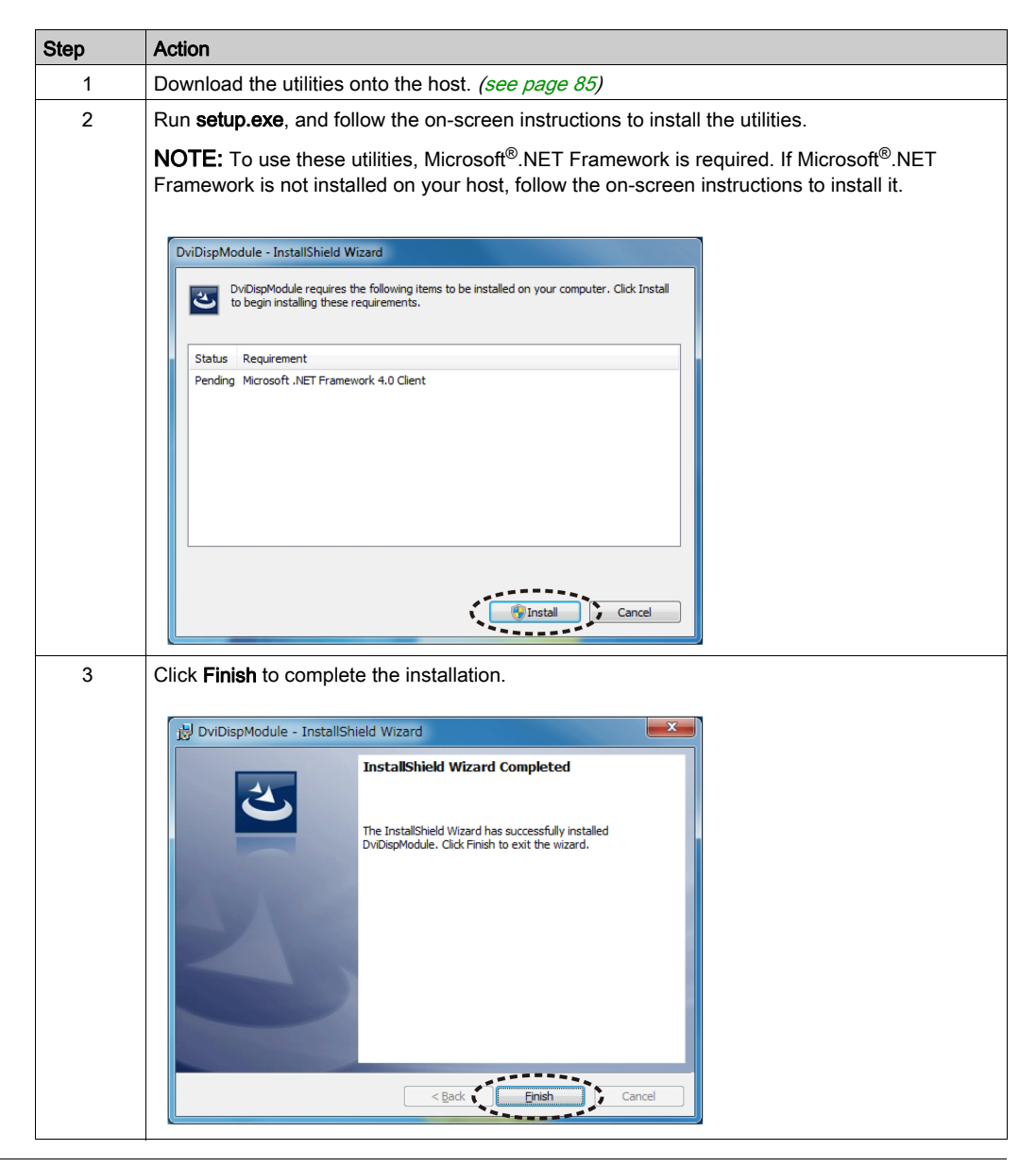

# <span id="page-87-0"></span>Section 7.2 **Launcher**

## What Is in This Section?

This section contains the following topics:

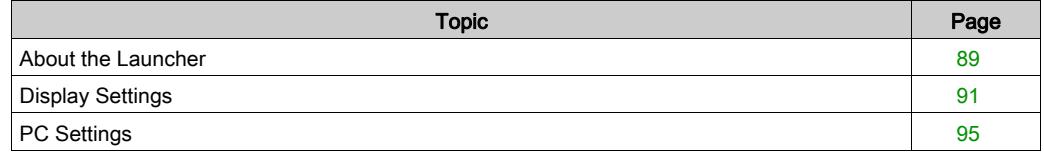

# <span id="page-88-0"></span>About the Launcher

#### Introduction

The Launcher is a utility that displays icons to configure settings on this product with convenient touch operation.

NOTE: Before using the Launcher, you need to install the required drivers and utilities. The drivers and utilities are available on the provided disc media. For more detailed information, refer to Installing the Utilities [\(see](#page-86-0) page 87).

### How to Display the Launcher

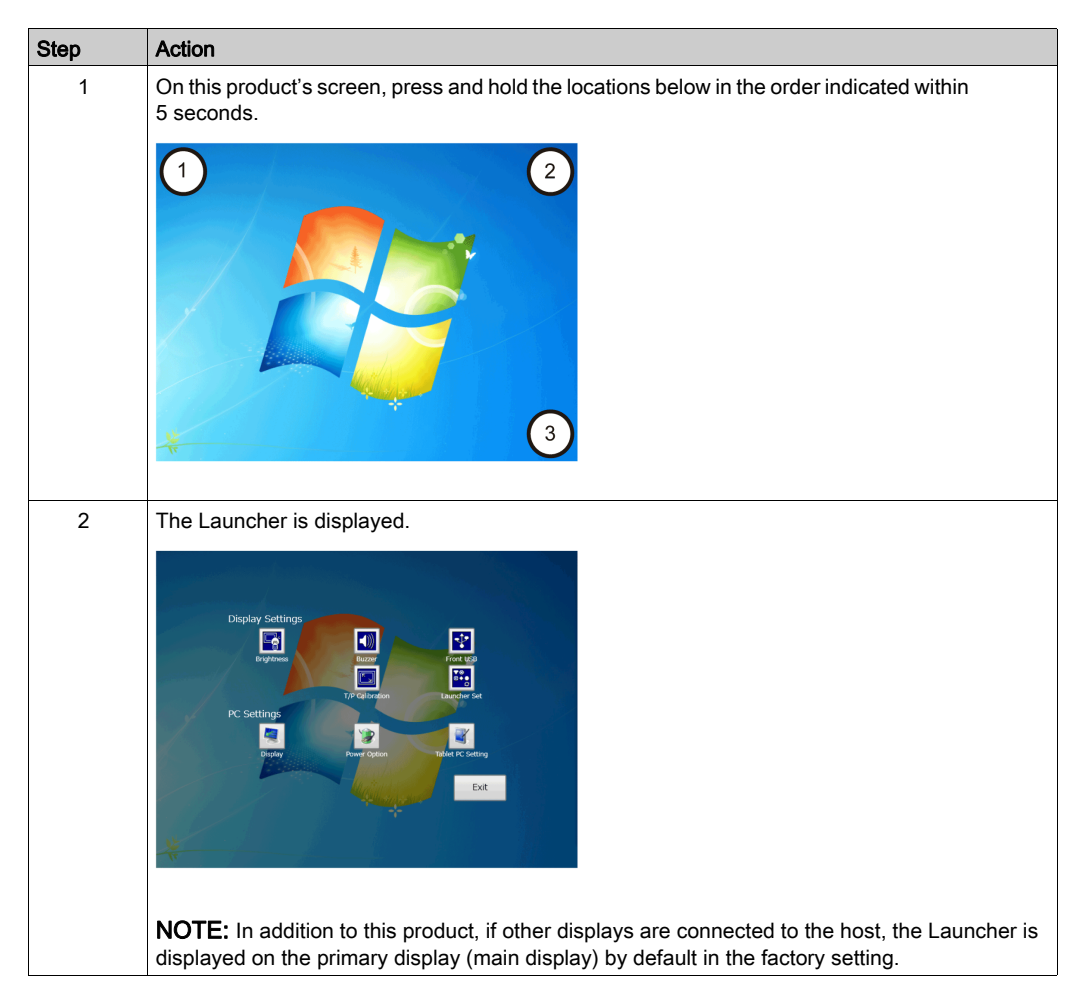

#### Icons

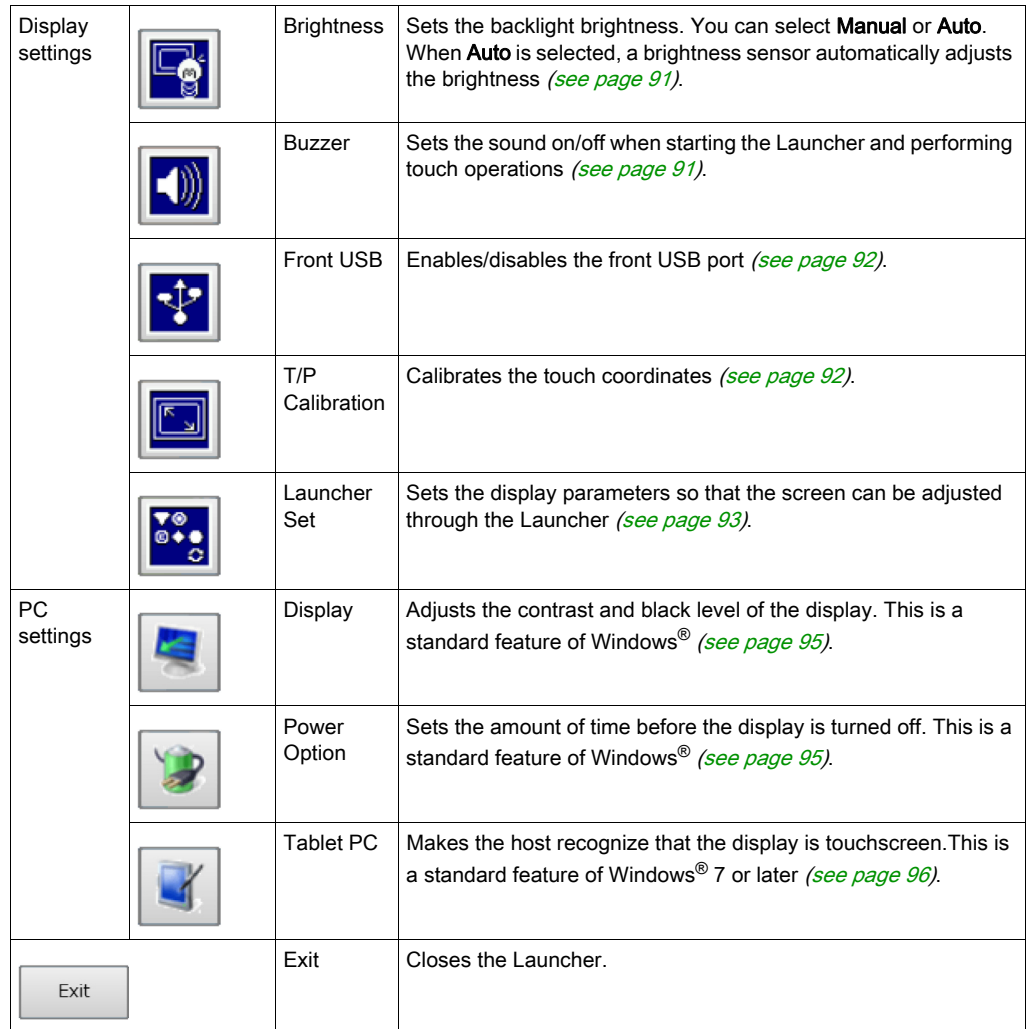

NOTE: Touch the icon and the associated dialog box is displayed on releasing the finger.

# <span id="page-90-2"></span>Display Settings

## <span id="page-90-0"></span>**Brightness**

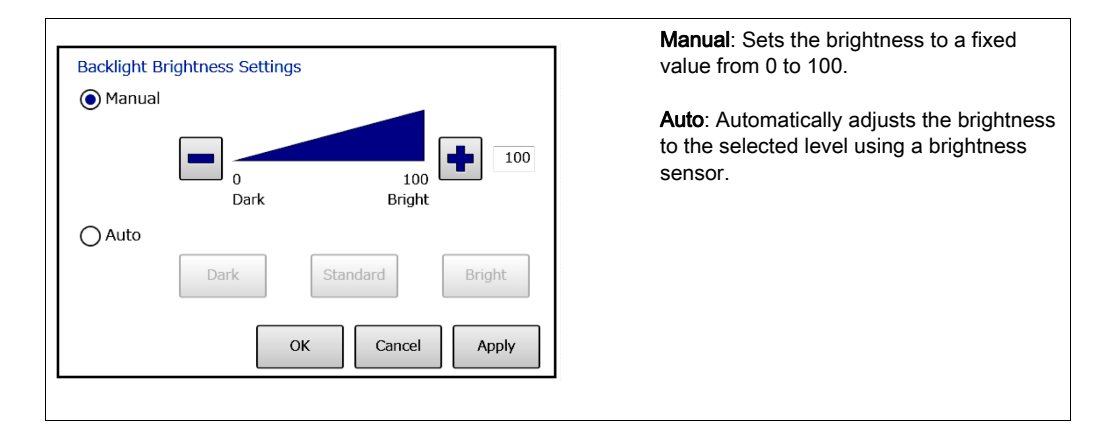

#### <span id="page-90-1"></span>Buzzer

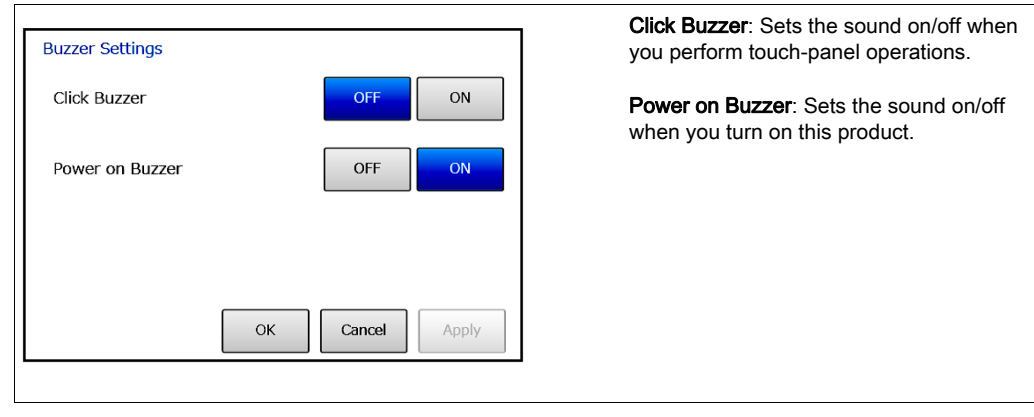

## <span id="page-91-0"></span>Front USB

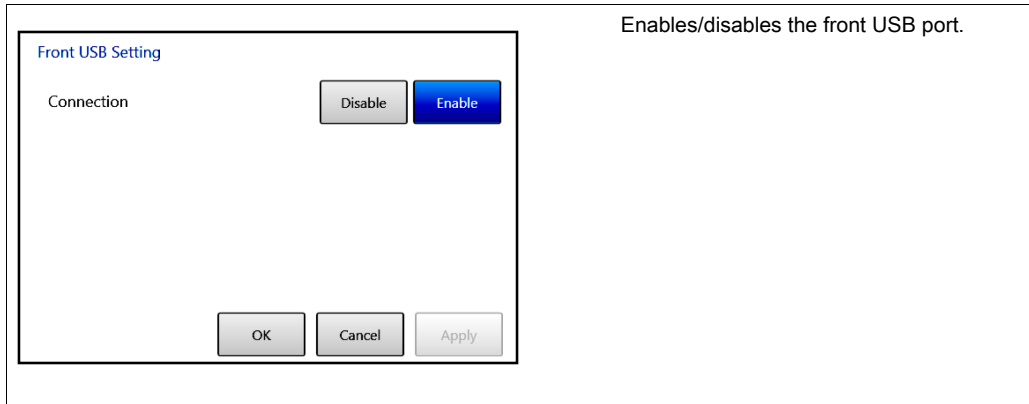

## <span id="page-91-1"></span>T/P (Touch Panel) Calibration

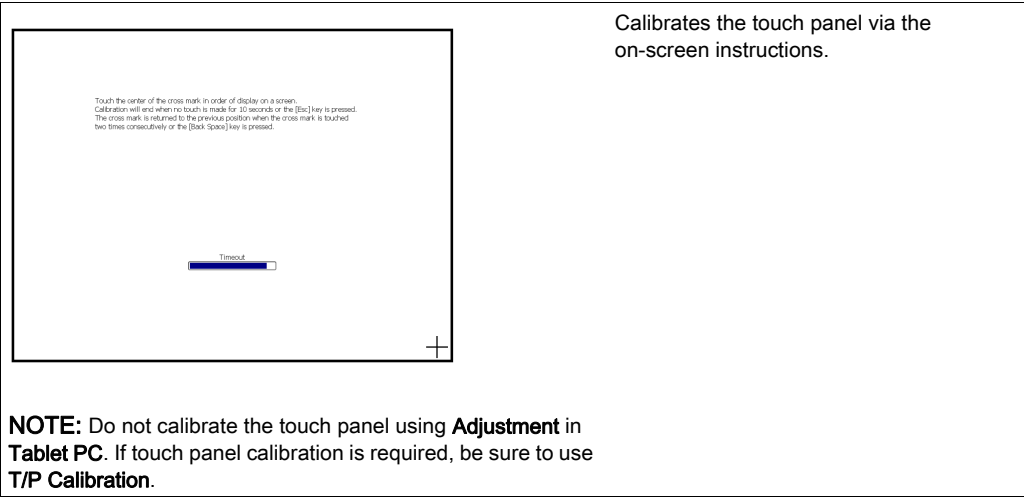

## <span id="page-92-0"></span>Launcher Settings

After you connect this product to the host, set the display parameters so that the screen can be adjusted through the Launcher.

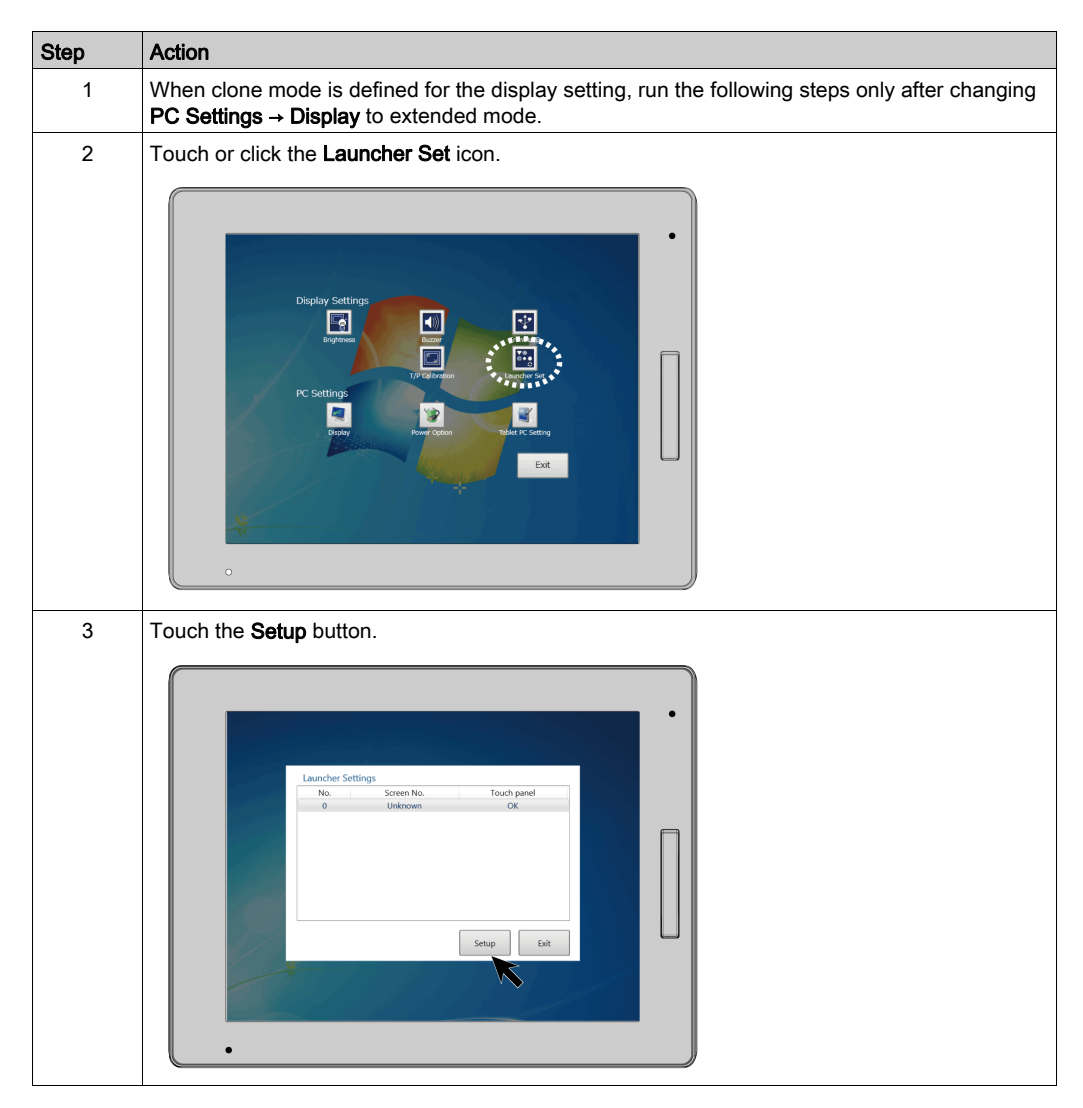

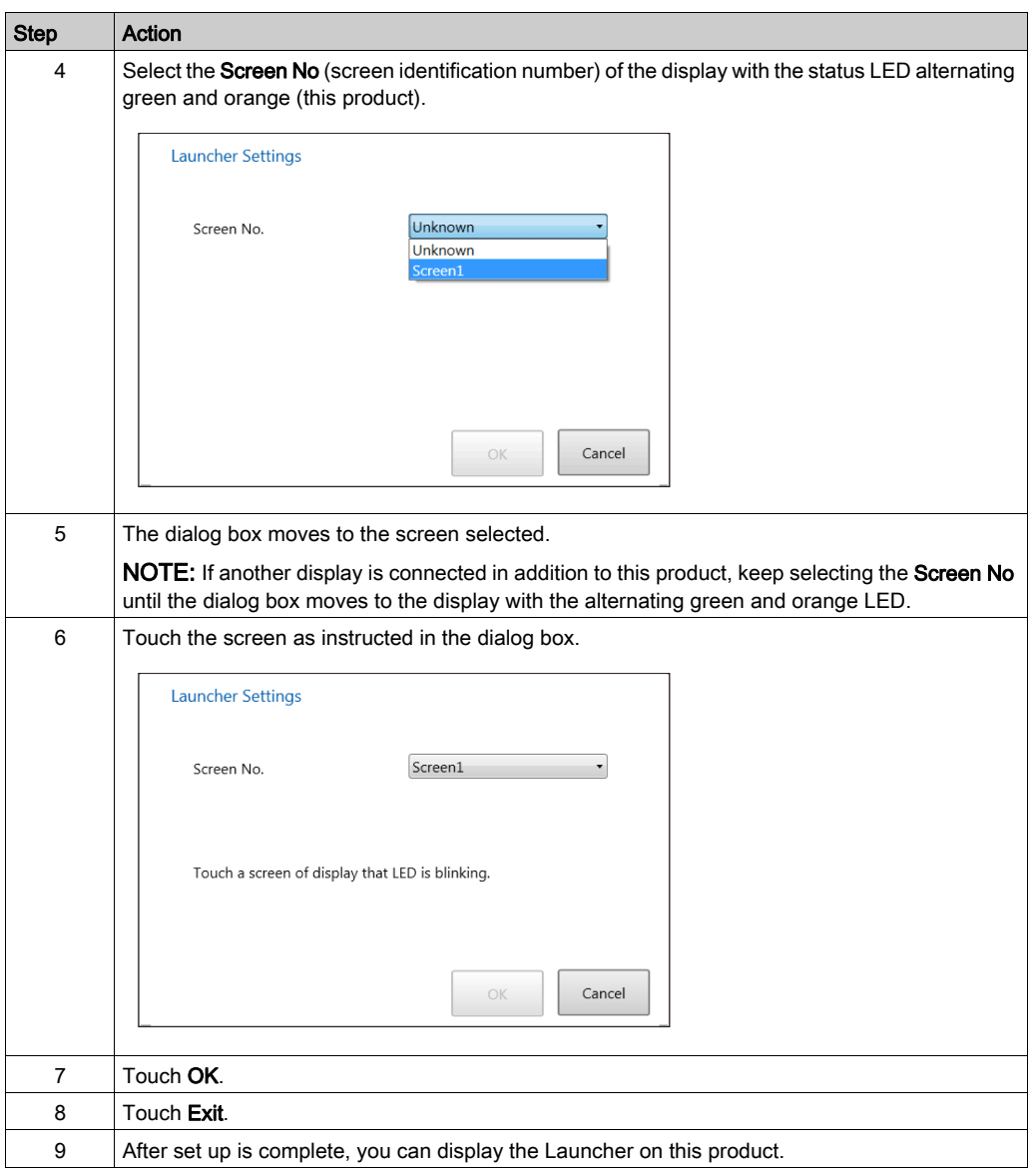

# <span id="page-94-2"></span>PC Settings

## <span id="page-94-0"></span>**Display**

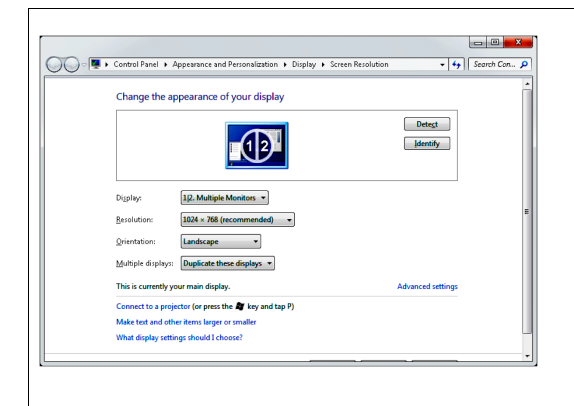

The Windows® standard setting window is displayed. For adjustment of screen contrast and black level, from Advanced settings, make the settings in the setting screen for your graphic driver.

NOTE: When using Windows XP or Windows Embedded Standard 2009, for rotation settings use Standard or 180°.

### <span id="page-94-1"></span>Power Option

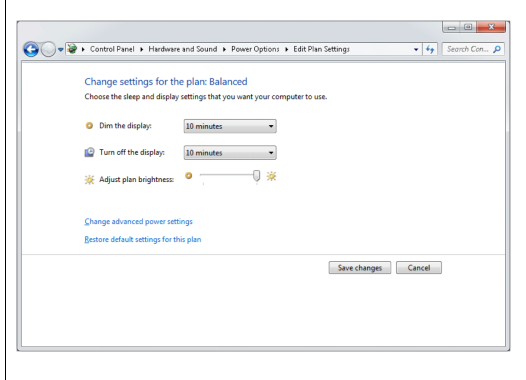

The Windows® standard setting window is displayed. Set the time duration before this product automatically turns off and other settings.

## <span id="page-95-0"></span>Tablet PC

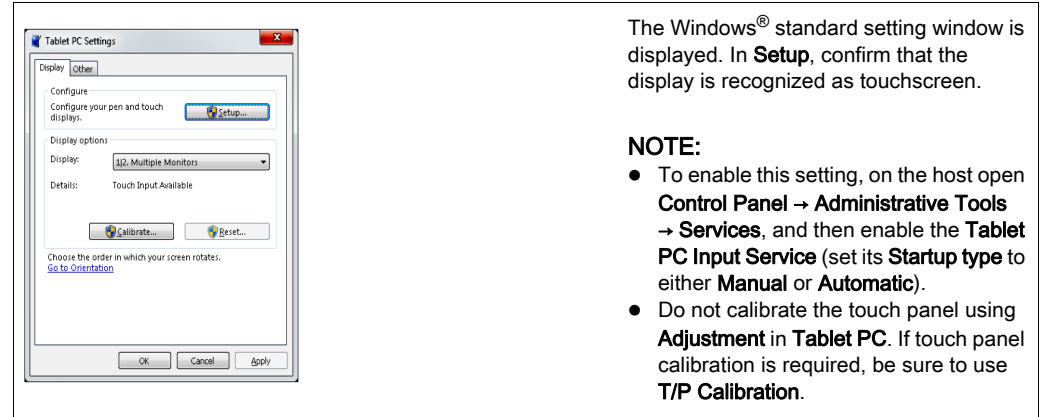

# <span id="page-96-0"></span>**Chapter 8 Maintenance**

### Introduction

This chapter explains how to maintain this product.

## What Is in This Chapter?

This chapter contains the following topics:

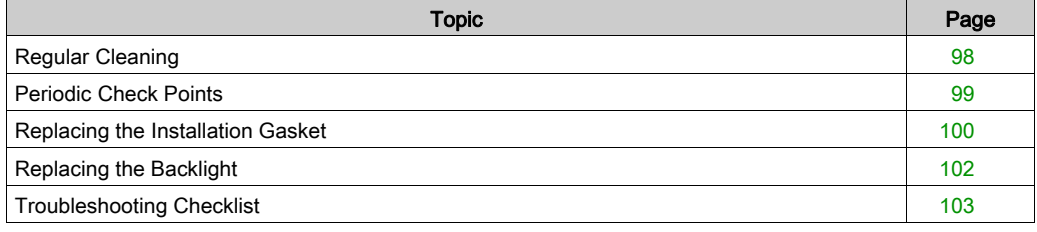

# <span id="page-97-1"></span><span id="page-97-0"></span>Regular Cleaning

### Cleaning the display

# <span id="page-97-3"></span>**NOTICE**

## EQUIPMENT DAMAGE

- Power off this product before cleaning it.
- Do not use hard or pointed objects to operate the touch panel as you may damage the panel surface.
- Do not use paint thinner, organic solvents, or a strong acid compound to clean the unit.

### Failure to follow these instructions can result in equipment damage.

<span id="page-97-2"></span>When the surface or the frame of the display gets dirty, soak a soft cloth in water with a neutral detergent, wring the cloth tightly and wipe the display.

# <span id="page-98-0"></span>Periodic Check Points

#### <span id="page-98-1"></span>Operation Environment

- Is the operating temperature within the allowable range?  $(0...60 \degree C \; [32...140 \degree F])$
- Is the operating humidity within the specified range? (10% RH to 90% RH, dry bulb temperature of 39 °C [102.2 °F] or less)
- Is the operating atmosphere free of corrosive gasses?

When this product is inside a panel, the ambient environment refers to the interior of the panel.

#### Electrical Specifications

Is the input voltage appropriate? (10.8...28.8 Vdc)

- Are all power cords and cables connected properly? Are there any loose cables?
- Are all mounting brackets holding the unit securely?
- Are there scratches or traces of dirt on the installation gasket?

#### Unit Disposal

When disposing this product, dispose it in a manner appropriate to, and in accordance with, your country's industrial machinery disposal/recycling standards.

# <span id="page-99-1"></span><span id="page-99-0"></span>Replacing the Installation Gasket

#### Introduction

The installation gasket provides protection against dust and moisture.

# **NOTICE**

### GASKET AGING

- Inspect the gasket periodically as required by your operating environment to keep the initial IP level.
- Change the gasket at least once a year, or as soon as scratches or dirt become visible.

Failure to follow these instructions can result in equipment damage.

### Installing the Installation Gasket

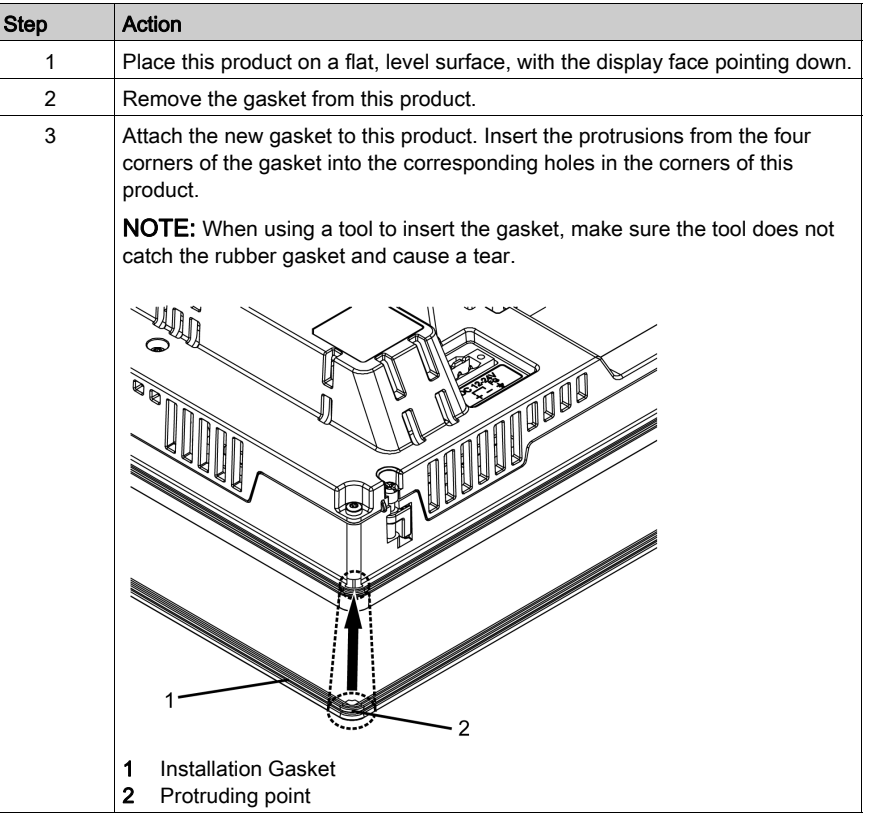

The gasket must be inserted correctly into the groove for moisture resistance for this product.

# **A** CAUTION

### <span id="page-100-0"></span>EQUIPMENT DAMAGE

Since the gasket is flexible but not elastic, be careful not to stretch it unnecessarily.

Failure to follow these instructions can result in injury or equipment damage.

# <span id="page-101-1"></span><span id="page-101-0"></span>Replacing the Backlight

Not user replaceable. When replacement is required, contact your local distributor.

# <span id="page-102-0"></span>Troubleshooting Checklist

#### Introduction

When a problem occurs, make sure to go through the checklist and follow the instructions given.

Here are the main issues that may occur when using this product:

- The display is blank:
	- No display appears after this product is switched on
	- The screen disappears during standard operation
	- The screen does not display normally
- The touch panel does not respond

NOTE: If the following checklists do not solve your problem, please contact your local distributor.

#### No Display

The table below suggests actions to take if this product's display is blank or if the screen turns itself off.

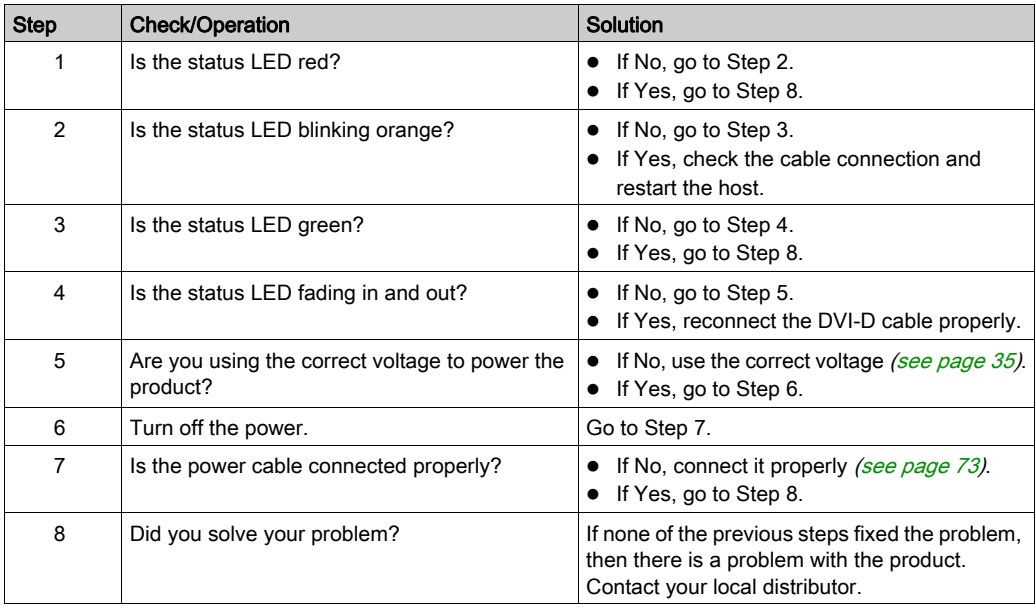

# Index

# A

Accessories, [27](#page-26-0)

# B

backlight, [102](#page-101-1)

# $\mathsf{C}$

caution equipment damage, [39](#page-38-0), [101](#page-100-0) injury, [10](#page-9-0), [68](#page-67-0), [80](#page-79-0) Certifications and Standards, [16](#page-15-0) cleaning, [98](#page-97-1) connecting the power cord, [70](#page-69-0) connecting the power supply, [73](#page-72-0) connection, interface, [45](#page-44-0)

# D

danger arc flash, [8](#page-7-0), [20](#page-19-0), [63](#page-62-0), [66](#page-65-0), [70](#page-69-1) electric shock, [8](#page-7-0), [20](#page-19-0), [50](#page-49-0), [63](#page-62-0), [66](#page-65-0), [70](#page-69-1) explosion, [8](#page-7-0), [19](#page-18-0), [20](#page-19-0), [21](#page-20-0), [49](#page-48-0), [63](#page-62-0), [66](#page-65-0), [70](#page-69-1), [77](#page-76-0) fire, [19](#page-18-0), [21](#page-20-0) DC power, [70](#page-69-1)

# G

gasket, [101](#page-100-0) grounding, [75](#page-74-0)

# I

input interface, DVI-D, [50](#page-49-1) installation procedures, [60](#page-59-0) installation gasket, [100](#page-99-1)

# M

maintenance, [97](#page-96-0) check points, [99](#page-98-1) **Maintenance** Cleaning, [98](#page-97-2) maintenance accessories, [27](#page-26-1) model name format, [12](#page-11-0)

# N

notice equipment damage, [63](#page-62-1), [66](#page-65-1), [98](#page-97-3) overtorque, [66](#page-65-2), [81](#page-80-0)

# $\Omega$

oil, [39](#page-38-0)

# P

parts identification and functions, [30](#page-29-0) power plug, [71](#page-70-0)

# R

replacing the backlight, [102](#page-101-1)

# S

specifications display, [41](#page-40-0) electrical, [35](#page-34-0) environmental, [36](#page-35-0) interfaces, [44](#page-43-0) structural, [38](#page-37-0) system design, [26](#page-25-0)

## T

touch panel, [42](#page-41-0)

# U

USB clamp for USB (Type B), [77](#page-76-1) USB cover, [80](#page-79-1) USB cover, opening, [80](#page-79-2)

# W

warning electromagnetic interference, [18](#page-17-0) fire, [73](#page-72-1) short circuit, [73](#page-72-1) unintended equipment operation, [9](#page-8-0), [73](#page-72-1)